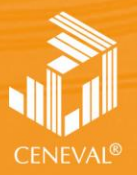

ENTRO NACIONAL<br>E EVALUACIÓN PARA<br>A EDUCACIÓN SUPERIOR, A.C.

# **guía para el sustentante**

EXAMEN GENERAL PARA EL EGRESO DE LA LICENCIATURA EN **INGENIERÍA CIVIL**

**Dirección del Área de los EGEL**

**FEBRERO • 2018**

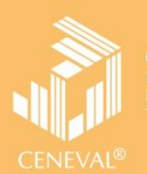

# **guía para el sustentante**

EXAMEN GENERAL PARA EL EGRESO DE LA LICENCIATURA EN **INGENIERÍA CIVIL**

**Dirección del Área de los EGEL**

*Guía para el sustentante Examen General para el Egreso de la Licenciatura en Ingeniería Civil (EGEL-ICIVIL)* 

D.R.  $@2018$ Centro Nacional de Evaluación para la Educación Superior, A. C. (Ceneval)

Séptima edición

# **Directorio**

#### **Dirección General**  Dr. en Quím. Rafael López Castañares

### **Dirección del Área de los Exámenes Generales para el Egreso de la Licenciatura (DAEGEL) M. en Ed. Luz María Solís Segura**

# **Dirección del Programa de Evaluación de Egreso (EGEL) en Diseño, Ingenierías y Arquitectura**  Ing. Eduardo Ramírez Díaz

# **Coordinación del Examen General para el Egreso de la Licenciatura en Ingeniería Civil (EGEL-ICIVIL)**  Lic. Sofía Alejandra Espinoza Delgadillo

# Índice

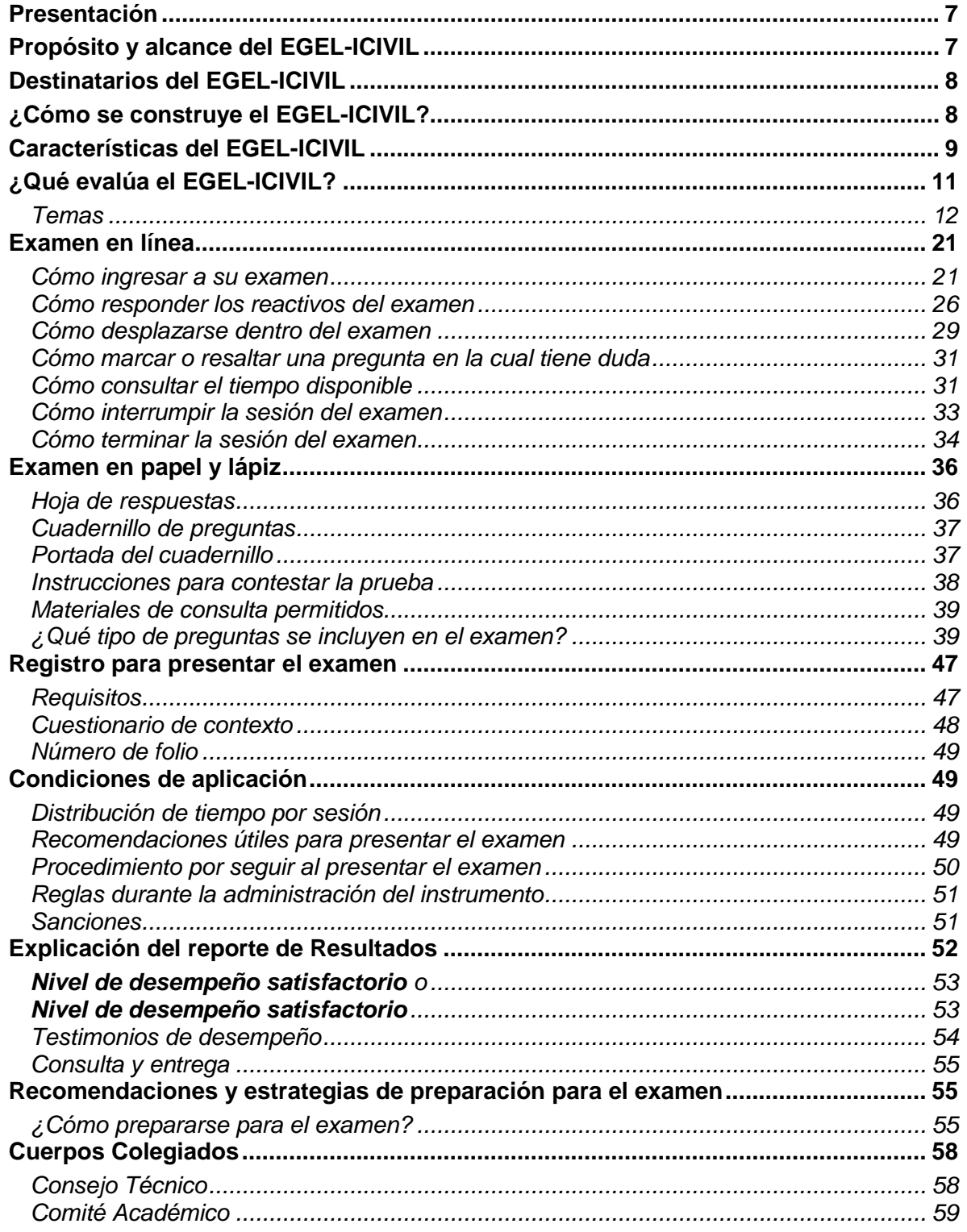

#### **Presentación**

<span id="page-5-0"></span>El Centro Nacional de Evaluación para la Educación Superior, A.C. (Ceneval) es una asociación civil que ofrece, desde 1994, servicios de evaluación a cientos de escuelas, universidades, empresas, autoridades educativas, organizaciones de profesionales y de otras instancias particulares y gubernamentales. Su actividad principal es el diseño y la aplicación de instrumentos de evaluación. Su misión consiste en proveer información confiable sobre los aprendizajes que logran los estudiantes de distintos niveles educativos.

En el terreno de la educación, como en todas las actividades humanas, la evaluación es el proceso que permite valorar los aciertos, reconocer las fallas y detectar potencialidades. Contar con información válida y confiable garantiza tomar decisiones acertadas.

Esta Guía está dirigida a quienes sustentarán el Examen General para el Egreso de la Licenciatura en Ingeniería Civil (EGEL-ICIVIL). Su propósito es ofrecer información que permita a los sustentantes familiarizarse con las principales características del examen, los contenidos que se evalúan, el tipo de preguntas (reactivos) que encontrarán en el examen, así como con algunas sugerencias de estudio y de preparación para presentar el examen.

Se recomienda al sustentante revisar con detenimiento la Guía completa y recurrir a ella de manera permanente durante su preparación y para aclarar cualquier duda sobre aspectos académicos, administrativos o logísticos en la presentación del EGEL-ICIVIL.

### **Propósito y alcance del EGEL-ICIVIL**

<span id="page-5-1"></span>El propósito del EGEL-ICIVIL es identificar si los egresados de la licenciatura en Ingeniería Civil cuentan con los conocimientos y habilidades necesarios para iniciarse eficazmente en el ejercicio de la profesión. La información que ofrece permite al sustentante:

- Conocer el resultado de su formación en relación con un estándar de alcance nacional mediante la aplicación de un examen confiable y válido, probado con egresados de instituciones de educación superior (IES) de todo el país.
- Conocer el resultado de la evaluación en cada área del examen, por lo que puede ubicar aquéllas donde tiene un buen desempeño, así como aquéllas en las que presenta debilidades.
- Beneficiarse curricularmente al contar con un elemento adicional para integrarse al mercado laboral.

A las IES les permite:

- Incorporar el EGEL-ICIVIL como un medio para evaluar y comparar el rendimiento de sus egresados con un parámetro nacional, además del uso del instrumento como una opción para titularse.
- Contar con elementos de juicios validos y confiables que apoyen los procesos de planeación y evaluación curricular que les permita emprender acciones capaces de mejorar la formación académica de sus egresados, adecuando planes y programas de estudio.
- Aportar información a los principales agentes educativos (autoridades, organismos acreditadores, profesores, estudiantes y sociedad en general) acerca del estado que guardan sus egresados respecto de los conocimientos y habilidades considerados necesarios para integrarse al campo laboral.

A los empleadores y a la sociedad les permite:

 Conocer con mayor precisión el perfil de los candidatos a contratar y de los que se inician en su ejercicio profesional, mediante elementos validos, confiables y objetivos de juicio, para contar con personal de calidad profesional, acorde con las necesidades nacionales.

#### **Destinatarios del EGEL-ICIVIL**

<span id="page-6-0"></span>Está dirigido a los egresados de la licenciatura en Ingeniería Civil, que hayan cubierto el 100% de los créditos, estén o no titulados, y en su caso a estudiantes que cursan el último semestre de la carrera, siempre y cuando la institución formadora así lo solicite.

El EGEL-ICIVIL se redactó en idioma español, por lo que está dirigido a individuos que puedan realizar esta evaluación bajo dicha condición lingüística. Los sustentantes con necesidades físicas especiales serán atendidos en función de su requerimiento especial.

#### **¿Cómo se construye el EGEL-ICIVIL?**

<span id="page-6-1"></span>Con el propósito de asegurar pertinencia y validez en los instrumentos de evaluación, el Ceneval se apoya en Consejos Técnicos integrados por expertos en las áreas que conforman la profesión, los cuales pueden representar a diferentes instituciones educativas, colegios o asociaciones de profesionistas, instancias empleadoras del sector público, privado y de carácter independiente. Estos Consejos Técnicos funcionan de acuerdo con un reglamento y se renuevan periódicamente.

El contenido del EGEL-ICIVIL es el resultado de un complejo proceso metodológico, técnico y de construcción de consensos en el Consejo Técnico y en sus Comités Académicos de apoyo en torno a:

- i) La definición de principales funciones o ámbitos de acción del profesional
- ii) La identificación de las diversas actividades que se relacionan con cada ámbito
- iii) La selección de las tareas indispensables para el desarrollo de cada actividad
- iv) Los conocimientos y habilidades requeridos para la realización de esas tareas profesionales
- v) La inclusión de estos conocimientos y habilidades en los planes y programas de estudio vigentes de la licenciatura en Ingeniería Civil

Todo esto tiene como referente fundamental la opinión de centenares de profesionistas activos en el campo de la Ingeniería Civil, formados con planes de estudios diversos y en diferentes instituciones, quienes (en una encuesta nacional) aportaron su punto de vista respecto a:

- i) Las tareas profesionales que se realizan con mayor frecuencia
- ii) El nivel de importancia que estas tareas tienen en el ejercicio de su profesión
- iii) El estudio o no, durante la licenciatura, de los conocimientos y habilidades que son necesarios para la realización de estas tareas

#### **Características del EGEL-ICIVIL**

<span id="page-7-0"></span>Es un instrumento de evaluación que puede describirse como un examen con los siguientes atributos:

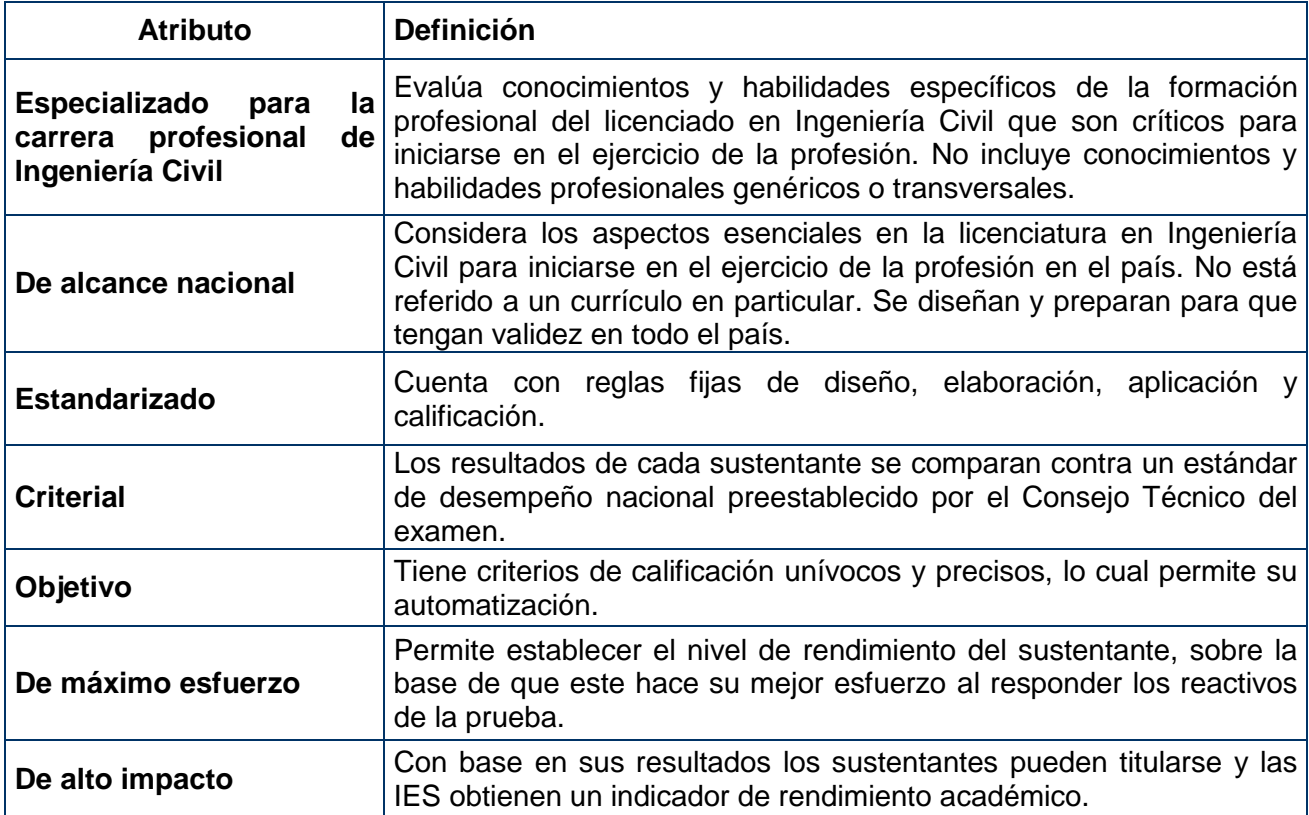

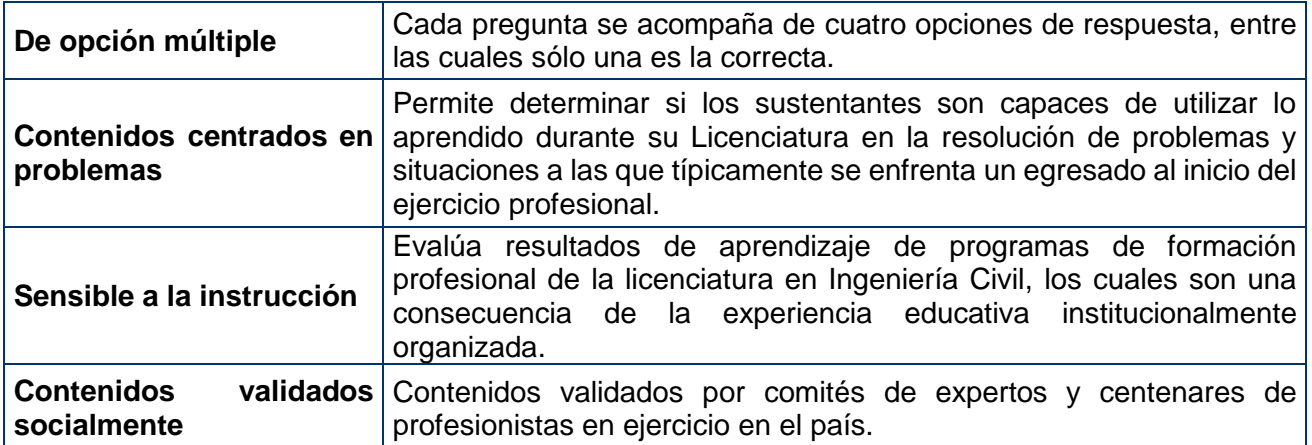

#### **¿Qué evalúa el EGEL-ICIVIL?**

<span id="page-9-0"></span>El examen está organizado en áreas, subáreas y aspectos por evaluar. Las áreas corresponden a los ámbitos profesionales en los que actualmente se organiza la labor del licenciado en Ingeniería Civil. Las subáreas comprenden las principales actividades profesionales de cada uno de los ámbitos profesionales referidos. Por último, los aspectos por evaluar identifican los conocimientos y habilidades necesarios para realizar tareas específicas relacionadas con la actividad profesional.

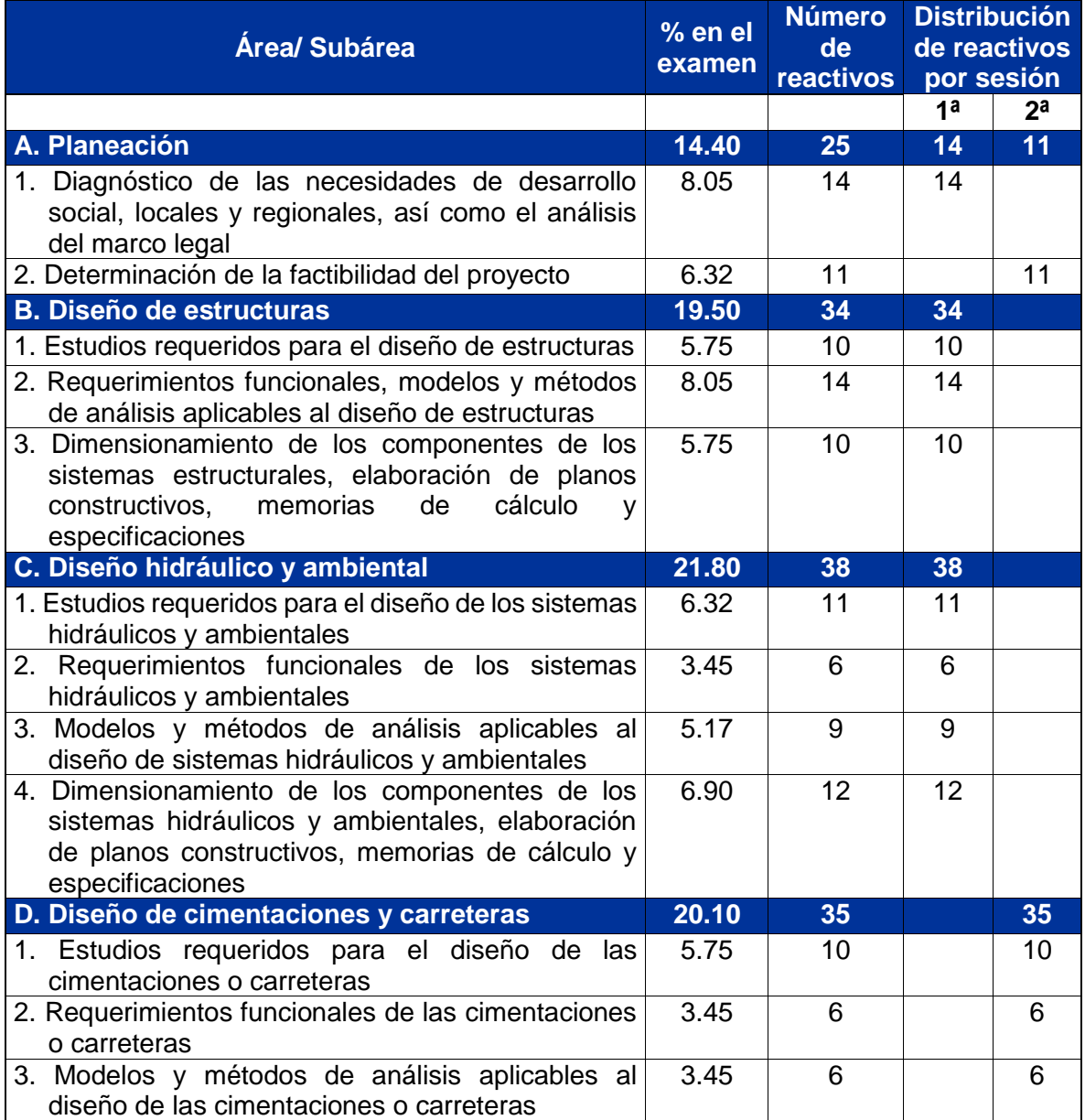

#### *Estructura del EGEL-ICIVIL por áreas y subáreas*

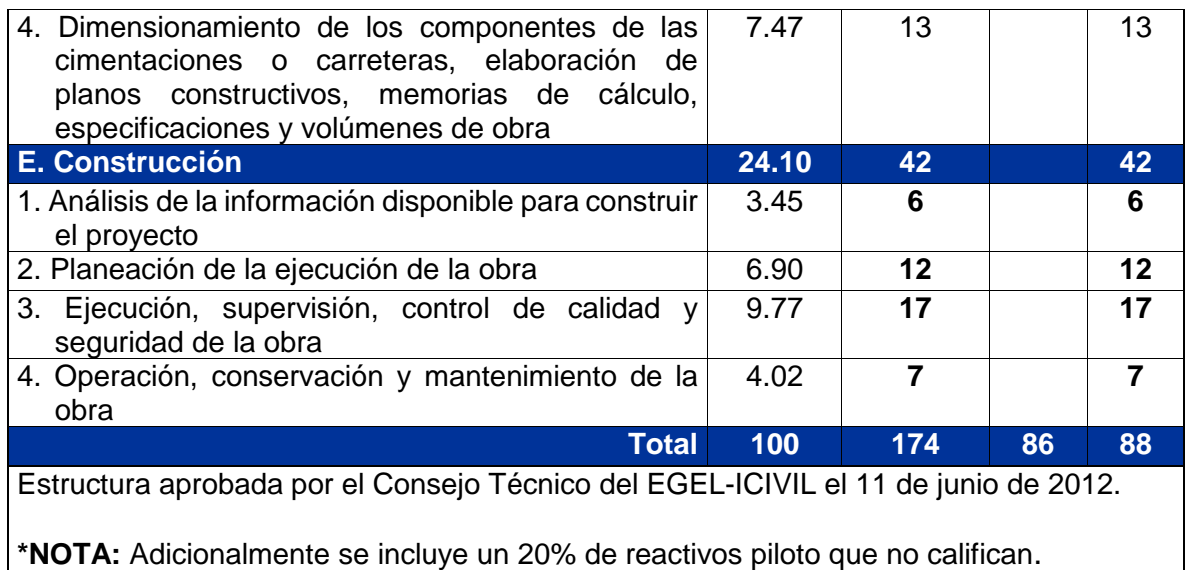

#### **Temas**

<span id="page-10-0"></span>A continuación se señalan los temas en cada área y subárea en las que se organiza el examen. Cada uno de estos temas está relacionado con los conocimientos y habilidades que requiere poseer el egresado en Ingeniería Civil para iniciarse en el ejercicio profesional.

#### **A. Planeación**

#### **A 1. Diagnóstico de las necesidades de desarrollo social, locales y regionales, así como el análisis del marco legal**

En esta subárea se evalúan los siguientes temas:

- Recopilación de información sobre las necesidades de desarrollo social, locales y regionales, para poder planear obras civiles
- Diagnóstico local o regional de las necesidades de desarrollo social, utilizando las herramientas estadísticas correspondientes
- Normativa involucrada y aspectos aplicables al tipo de proyecto u obra por desarrollar
- Adecuación del proyecto por desarrollar a la normativa

#### **A 2. Determinación de la factibilidad del proyecto**

- Factibilidad técnica del proyecto por desarrollar
- Factibilidad social del proyecto por desarrollar
- Factibilidad económica del proyecto por desarrollar

**GUÍA PARA EL SUSTENTANTE DEL EXAMEN GENERAL PARA EL EGRESO DE LA LICENCIATURA EN INGENIERÍA CIVIL** 

#### **Bibliografía sugerida**

Diario Oficial de la Federación, Diarios oficiales de los Estados y/o Bandos Municipales.

Diario Oficial del 18 de marzo del 2008 primera sección página 3

Ishikawa, K., (1988) *Control total de la calidad.* Norma, México

Leyes, Normas y Reglamentos relativos a la obra civil.

Mendenhall, William. *Probabilidad y estadística para ingenieros y ciencias***.** Pearson Educación de México.

Red T de competitividad, (1994). *El movimiento de calidad en México*. Memoria de la Conferencia de Búsqueda. Hacienda de Vista Hermosa – Morelos, México. Director: Raúl Carvajal.

#### **B. Diseño de estructuras**

#### **B 1. Estudios requeridos para el diseño de estructuras**

En esta subárea se evalúan los siguientes temas:

- Identificación de los estudios particulares necesarios para el diseño de la estructura
- Selección de la metodología aplicable a los estudios particulares necesarios para el diseño de estructuras
- Interpretación de los estudios para el diseño de una estructura

#### **B 2. Requerimientos funcionales, modelos y métodos de análisis aplicables al diseño de estructuras**

En esta subárea se evalúan los siguientes temas:

- Elementos que constituyen el sistema estructural
- Análisis de las variables y los parámetros de los elementos del sistema estructural
- Modelos y métodos de análisis para los componentes de un sistema estructural
- Selección de la estructuración del sistema que se busca diseñar, aplicando el modelo y el método de análisis determinado
- Análisis estructural

#### **B 3. Dimensionamiento de los componentes de los sistemas estructurales, elaboración de planos constructivos, memorias de cálculo y especificaciones**

- Dimensionamiento de los elementos del sistema estructural
- Verificación de las restricciones normativas y de proyecto
- Redimensionamiento de los elementos del sistema estructural
- Representación de los componentes del sistema estructural por medio de planos constructivos
- Memorias de cálculo y especificaciones del sistema estructural
- Volúmenes de obra del sistema estructural

**GUÍA PARA EL SUSTENTANTE DEL EXAMEN GENERAL PARA EL EGRESO DE LA LICENCIATURA EN INGENIERÍA CIVIL** 

#### **Bibliografía sugerida**

ACI, (2008) 318-08 Building Code Requirements for Structural Concrete and Commentary Beer and Johnston, (2004) *Mecánica de materiales*. McGraw-Hill, México, 3a. ed. Gaceta Oficial del Distrito Federal, (2004) Normas técnicas complementarias para diseño y construcción de estructuras de concreto, México CDMX Gaceta Oficial del Distrito Federal, (2004) Normas Técnicas Complementarias sobre Criterios y Acciones para el Diseño Estructural de las Edificaciones, México CDMX González Cuevas, Oscar M., (2004). *Análisis estructura.* Noriega Editores. González Cuevas, Oscar M., (2004). *Aspectos Fundamentales del Concreto Reforzado*. Limusa, México, 4a. ed. Juárez Badillo E. y Rico, R. Alfonso, (2002). *Mecánica de suelos* (Tomo I y II). Limusa, México. *Manual del Ingeniero Civil*  Mc Cormac Elling, (2003). *Diseño de Estructuras de Acero ASD.* México, 4a. ed. Mc Cormac Elling, (2003). *Diseño de Estructuras de Acero LRFD*. México, 4a. ed. Mc Cormac, Jack C., (2005). *Diseño de Concreto Reforzado,* México, 4a. ed. Meli R., (2006). *Diseño Estructural*. Limusa, México, 2a. ed. Park, R, Paulay, T. *Estructuras de concreto reforzado*. Limusa-Noriega, México. Popov, Egor P. (2003). *Mecánica de materiales*, Limusa, México. Suárez, S. C. *Costo y tiempo en edificación.* Limusa-Noriega*,* México. Suárez Salazar, (2002). *Costo y tiempo en edificación*. Limusa Noriega, México. Timoshenko, Gere, (2003). *Mecánica de materiales.* México, 5a. ed. Wolf, Paul R., Brinker, Russell, C., (1997). *Topografía*. México, Alfaomega.

#### **C. Diseño hidráulico y ambiental**

#### **C 1. Estudios requeridos para el diseño de los sistemas hidráulicos y ambientales** En esta subárea se evalúan los siguientes temas:

- Identificación de los estudios particulares necesarios para el diseño del sistema hidráulico o ambiental
- Selección de la metodología aplicable a los estudios particulares necesarios para el diseño del sistema hidráulico o ambiental
- Interpretación de los estudios particulares necesarios para el diseño del sistema hidráulico o ambiental

#### **C 2. Requerimientos funcionales de los sistemas hidráulicos y ambientales**

En esta subárea se evalúan los siguientes temas:

- Elementos que constituyen el sistema hidráulico o ambiental
- Análisis de las variables y parámetros de los componentes del sistema hidráulico o ambiental (y las relaciones que guardan entre sí)

# **C 3. Modelos y métodos de análisis aplicables al diseño de sistemas hidráulicos y ambientales**

**GUÍA PARA EL SUSTENTANTE DEL EXAMEN GENERAL PARA EL EGRESO DE LA LICENCIATURA EN INGENIERÍA CIVIL** 

- Modelos y métodos de análisis aplicable al diseño con base en las variables y parámetros de los componentes del sistema hidráulico o ambiental
- Aplicación de los modelos y métodos de análisis adecuados a sistemas hidráulicos y ambientales
- Verificación del modelo conceptual generado para que represente el sistema hidráulico o ambiental

#### **C 4. Dimensionamiento de los componentes de los sistemas hidráulicos y ambientales, elaboración de planos constructivos, memorias de cálculo y especificaciones**

- Dimensionamiento de los elementos del sistema hidráulico o ambiental
- Verificación de las variables y parámetros del sistema hidráulico o ambiental para que cumplan con las condiciones establecidas
- Redimensionamiento de los elementos del sistema hidráulico o ambiental
- Representación de los componentes del sistema hidráulico o ambiental por medio de planos constructivos
- Memorias de cálculo y especificaciones del sistema hidráulico o ambiental
- Volúmenes de obra asociados a los componentes del sistema hidráulico o ambiental

#### **Bibliografía sugerida**

Aparicio Mijares, F.J., (2002). *Fundamentos de Hidrología de Superficie.* Limusa. México.

Arreguín, C.F. (2000). Obras de excedencia. México. Instituto Mexicano de Tecnología del Agua (IMTA).

Cafaggi F. A., Rodal C.E., Sánchez H.A. (2011). *Sistemas de bombeo.* México. Facultad de Ingeniería, UNAM.

Camargo, H. J. E. y Franco, V., (1999). *Hidráulica de canales Cap. 5 del Manual de Ingeniería de Ríos,* México, Series del Instituto de Ingeniería 614.

Campos A. Daniel, (1998). *Procesos del ciclo hidrológico*. México, UASLP.

Canter W. Larry, (1998). Manual de Evaluaciones de Impacto Ambiental. *Técnicas para la elaboración de los Estudios de Impacto*. Madrid, McGraw-Hill. Colombia,

Chow Ven Te, (1995). *Hidráulica de canales abiertos*. México, McGraw-Hill,

Chow, Ven Te, (1994). Hidráulica de canales abiertos. Bogotá, McGraw-Hill.

Chow, Ven Te. (1994). Hidrología aplicada. Bogotá. Mc. Graw Hill Interamericana.

CONAGUA, (1994). *Gerencia de ingeniería básica y normas técnicas*. Subdirección General Técnica, Datos Básicos, México CDMX

CONAGUA, (2000). *Gerencia de ingeniería básica y normas técnicas*. Subdirección General Técnica, "Alcantarillado Pluvial", México CDMX

CONAGUA, (2000). *Gerencia de ingeniería básica y normas técnicas.* Subdirección General Técnica, "Alcantarillado Sanitario", México CDMX

CONAGUA. (1996). *Gerencia de ingeniería básica y normas técnicas.* Subdirección General Técnica, "Redes de Distribución", México CDMX

CONAGUA. (2008). *Lineamientos técnicos de agua potable y alcantarillado*. México CDMX

CONAGUA. (2000). *Manual de Ingeniería de ríos*. México CDMX

CONAGUA; (2000). *Mapas.* México CDMX

Escalante, S.C., Reyes, Ch. L. (2002). Técnicas estadísticas en hidrología. México. Facultad de Ingeniería, UNAM.

García, G.H. (2001). Presas derivadoras. México. Facultad de Ingeniería, UNAM.

Harper E. (2003) *El A B C de las instalaciones hidráulicas y sanitarias*. Limusa, 2a. ed., México.

Jaramillo, Zepeda, (1991). Guía para el diseño, construcción y operación de rellenos sanitarios. Editado por la Organización Panamericana de la Salud.

López, Ricardo Alfredo. (1998) *Diseño de Acueductos y Alcantarillados*. Alfaomega.

*Manual del Ingeniero Civil.* 

Martínez, M. S. (2000). Introducción a la hidrología superficial. México. Textos universitarios. Universidad Autónoma de Aguascalientes.

Mataix, Claudio, (2002). *Mecánica de Fluidos y Máquinas Hidráulicas*.

Mott, Robert L. (1996), Mecánica de fluidos aplicada. México. Prentice Hall Hispanoamericana.

Munson, B.R., Young, CDMX; Okiishi, T.H. (2002). Fundamentos de Mecánica de fluidos. Limusa, México.

Naudascher E. (2000). Hidráulica de Canales. México, Limusa.

NOM-127-SSA1-1994

Potter, M.C, Wiggert, D.C. (1997). Mecánica de fluidos. México, Prentice Hall.

Ranald V.G., Jack B.E., Cheng Liu (1994). Mecánica de los fluidos e hidráulica. España. Mc. Graw Hill.

Saldarriaga V.J., (1998). Hidráulica de tuberías. Colombia. Mc. Graw Hill.

Sotelo Ávila, Gilberto, (2001). Diseño hidráulico de estructuras. Facultad de Ingeniería UNAM. México.

Sotelo Ávila, Gilberto, (2002). *Hidráulica de Canales*. Facultad de Ingeniería UNAM. México.

Sotelo Ávila, Gilberto, (1974). Hidráulica general. LIMUSA.

Streeter, V. L.; Wylie, E. B. (2000). Mecánica de fluidos. Colombia. Mc. Graw Hill.

Suárez, S. C. *Costo y tiempo en edificación.* México, Limusa Noriega.

Suárez Salazar, (2002). *Costo y tiempo en edificación*. Limusa Noriega, México

Torres Herrera, Francisco. *Obras Hidráulicas*. México, CDMX White, M. F. (2004). Mecánica de fluidos (5ª edición). España. Mc. Graw Hill.

#### **D. Diseño de cimentaciones y carreteras**

#### **D 1. Estudios requeridos para el diseño de las cimentaciones o carreteras**

En esta subárea se evalúan los siguientes temas:

- Identificación de los estudios particulares necesarios para el diseño del sistema de cimentaciones o carreteras
- Selección de la metodología aplicable a los estudios particulares necesarios para el diseño del sistema de cimentaciones o carreteras
- Interpretación de los estudios particulares necesarios para el diseño del sistema de cimentaciones o carreteras

#### **D 2. Requerimientos funcionales de las cimentaciones o carreteras**

En esta subárea se evalúan los siguientes temas:

- Elementos que constituyen el sistema de cimentaciones o carreteras
- Análisis de las variables y parámetros de los componentes del sistema de cimentaciones o carreteras (y las relaciones que guardan entre sí)

**D 3. Modelos y métodos de análisis aplicables al diseño de las cimentaciones o carreteras**

- Modelos y métodos de análisis aplicables al diseño con base en las variables y parámetros de los componentes del sistema de cimentaciones o carreteras
- Aplicación de los modelos y métodos de análisis adecuados del sistema de cimentaciones o carreteras
- Verificación del modelo conceptual generado que represente el sistema de cimentaciones o carreteras

# **D 4. Dimensionamiento de los componentes de las cimentaciones o carreteras, elaboración de planos constructivos, memorias de cálculo, especificaciones y volúmenes de obra**

En esta subárea se evalúan los siguientes temas:

- Dimensionamiento de los elementos del sistema de cimentaciones o carreteras
- Verificación de las variables y parámetros del sistema de cimentaciones o carreteras para que cumplan con las condiciones establecidas
- Redimensionamiento de los elementos del sistema de cimentaciones o carreteras
- Representación de los componentes del sistema de cimentaciones o carreteras por medio de planos constructivos
- Memorias de cálculo y especificaciones del sistema de cimentaciones o carreteras
- Volúmenes de obra asociados a los componentes del sistema de cimentaciones o carreteras

#### **Bibliografía sugerida**

Asstho (última edición). *Manual de diseño de pavimentos*.

Asstho, *Políticas de diseño para calles y carreteras de la Aashto* (Green Book), Washington.

Braja M. Das, (2002). *Fundamentos de ingeniería geotécnica*.

Delgado Vargas, Manuel, (2000). *Ingeniería de Cimentaciones*. Alfaomega, 2a. ed.

Deméneghi C. Agustín, Puebla C. Margarita, Sanginés G. Héctor, (2003). *Análisis y Diseño de Cimentaciones* (Tomo 1), UNAM, México.

IMT. *Publicación técnica actualización de normas para proyecto geométrico.*

Juárez Badillo E., y Rico, R. Alfonso, (2002). *Mecánica de suelos* (Tomo I y II), México, D. F., Limusa. *Manual de proyecto geométrico de carreteras.* SCT, México.

*Manual del Ingeniero Civil* 

Montes de Oca, *Topografía*, (última edición).

*Normas Técnicas Complementarias para el Diseño y Construcción de Cimentaciones (*2004), Departamento del Distrito Federal.

Olivera Bustamante, F. (1998), *Estructuración de las vías terrestres*.

Peck, R. *et al*. (2002). *Ingeniería de cimentaciones*, México, Limusa.

Rico, R. Alfonso, Del Castillo H. *Mecánica de suelos en las vías terrestres* (tomo 1). Limusa.

Rico y Del Castillo. *La ingeniería de suelos aplicada a las vías terrestres* (tomos 1 y 2). Limusa.

SCT (2003) *Normas de construcción de SCT*, SCT, México D. F.

SCT, *Normas 2000 para proyecto geométrico de carreteras*.

Secretaría de comunicaciones y transportes, *Manual de proyecto geométrico*. SCT, México, 1995.

Suárez Salazar, (2006). *Análisis de costos y precios unitarios*. Limusa, México, CDMX

Suárez Salazar, Aurelio. *Diseño de Pavimentos*. IMCYC, México.

Suárez Salazar, (2002). *Costo y tiempo en edificación*. Limusa Noriega, México.

Varios, (2006) *Manual de diseño y construcción de cimentaciones*. Sociedad Mexicana de Mecánica de Suelos, México D. F.

Wolf, Paul R., Brinker, Russell, C., (1997). *Topografía.* Alfaomega, México.

#### **E. Construcción**

#### **E 1. Análisis de la información disponible para construir el proyecto**

En esta subárea se evalúan los siguientes temas:

- Interpretación del proyecto ejecutivo (planos constructivos, memorias de cálculo y especificaciones)
- Análisis del contexto físico y no físico del sitio de la obra

#### **E 2. Planeación de la ejecución de la obra**

En esta subárea se evalúan los siguientes temas:

- Identificación de los procesos de construcción aplicables a una obra con el fin de evaluarlos con criterios técnicos y económicos
- Selección de los procesos, procedimientos, métodos y estrategias constructivos con base en el análisis de la información disponible y la planeación del proyecto
- Plan de ejecución del proyecto
- Cálculo de los programas de obra
- Cálculo de los presupuestos de obra

#### **E 3. Ejecución, supervisión, control de calidad y seguridad de la obra**

En esta subárea se evalúan los siguientes temas:

- Cálculo de los recursos necesarios para la ejecución de los diferentes conceptos de obra
- Control de calidad de la obra
- Medidas de mitigación ambiental y de seguridad e higiene en la obra
- Evaluación del desarrollo técnico y administrativo de la obra con relación al tiempo y al costo
- Proposición de soluciones a los problemas que surjan durante la construcción

#### **E 4. Operación, conservación y mantenimiento de la obra**

- Parámetros de operación de los sistemas civiles
- Parámetros de mantenimiento de los sistemas civiles
- Análisis de la información de las condiciones reales del sistema
- Comparación de la información real contra los parámetros preestablecidos
- Determinación de alternativas para la operación y mantenimiento de los sistemas civiles
- Evaluación de las alternativas de operación y mantenimiento de los sistemas civiles

**GUÍA PARA EL SUSTENTANTE DEL EXAMEN GENERAL PARA EL EGRESO DE LA LICENCIATURA EN INGENIERÍA CIVIL** 

#### **Bibliografía sugerida**

Angiola Sassi Perino. *Puentes.* Numen Arte a través del tiempo.

Antill, James. *El método de la ruta crítica y sus aplicaciones a la construcción.* Limusa, 2008 Cal y Mayor Rafael y Cárdenas James. (2007). *Ingeniería de tránsito, fundamentos y aplicaciones*. 7a., Alfaomega.

*Catálogo de Conceptos y Precios Unitarios.* 

Chin, D. A., *Water Resources Engineering*. 2a. ed., 2006. Pearson Education Inc. /Prentice Hall. *Concreto Hidráulico par uso estructural*, NMXC-403-ONNCCE, 1999.

*Diseño y Control de Mezclas de Concreto* (ACI), IMCYC, 1992, ISBN 968-464-074-9 Especificaciones de hermeticidad.

Jack Gido & james P. Clements, (2007). *Administración Exitosa de proyectos,* Editorial Thomson. Juárez Badillo, Eulalio. *Mecánica de Suelos Tomo I y II*. Limusa Noriega. 2001.

Kraemer, Rocci, Pardillo. (2004) La ingeniería de carreteras. McGraw-Hill.

Lindley Higgins, Darrin J. Wikoff, *et al*., (2007). *Maintenance Engineering Handbook*. Estados Unidos de América.

Lineamientos Técnicos de Agua Potable y Alcantarillado de la Comisión Nacional del Agua.

M. Das, Braja. *Fundamentos de Ingeniería Geotécnica.* Internacional Thomson Editores. 2001.

M. Das, Braja. *Principios de Ingeniería de Cimentaciones.* Internacional Thomson Editores, 2004. *Manual de Proyecto Geométrico de carretera*, México.

Manuales de Mantenimiento de la Comisión Nacional del Agua vigentes.

Miranda, M., Paredes, W., Monge, G., (1995). *Proyecto de normas técnicas para la ubicación, diseño construcción, operación y monitoreo de Rellenos de Seguridad*. CEPIS-OPS. NOM-083- SEMARNAT-2003,

Munally. *Construction´s Metods*, Prentice – Hall, 2007.

Murcia Murcia Jairo Darío (2009) *Proyectos formulación y criterios de evaluación.* Alfaomega Nassir Sapag Chain (2011) Proyectos de inversión, formulación y evaluación. Prentice Hall/Pearson Neufert, (1990), *El arte de proyectar en arquitectura*, Limusa.

Neville *Tecnología del Concreto*, 1a ed. Instituto Mexicano del Cemento y el Concreto, México NOM-001 2005 SE

Norma de Equilibrio Ecológico y Protección al Medio Ambiente.

Norma Mexicana NMX-C-414-ONNCEE-1999

Norma NMX-C-155-ONNCE-Vigente

Norma NMX-C-403-ONNCCE-1999

Norma Oficial Mexicana NOM-001-CNA-1995 Capítulo 7.1, Sistema de alcantarillado sanitario-

Norma Oficial Mexicana NOM-003-ECOL-1997, *Que establece los límites máximos permisibles de contaminantes para las aguas residuales tratadas que se reúsen en servicios al público.*

Norma Oficial Mexicana NOM-005-CNA-1996, *Fluxómetros-Especificaciones y métodos de prueba*. Normas SCT N-CMT.1-01/02

NTC para el diseño y ejecución de obras e instalaciones hidráulicas y sanitarias

Oberlender, Garold, (2005). *Project management for engineering and construction*. McGraw-Hill. Plazola Cisneros, Alfredo. *Manual de Costos de Construcción Vol. II.*

Rico del Castillo. *La ingeniería de suelos en las Vías terrestres* Tomo I y II*.* LIMUSA.

Sánchez Salazar, Carlos. *La determinación del precio en la obra pública del gobierno del D. F.*, Limusa, 2000.

SCT (2004). Normas y especificaciones generales de construcción

Suárez Salazar, Carlos (2002). *Costo y tiempo en edificación*. Limusa Noriega, México Varela Lozoya, L. *Costos de edificación.* BIMSA.

#### **Examen en línea**

<span id="page-19-0"></span>En esta modalidad de examen usted:

- Revisará las preguntas (reactivos) en la pantalla de una computadora
- Responderá los reactivos seleccionando la opción correcta con el ratón (*mouse*) de la computadora

Durante el examen en línea podrá realizar las mismas acciones que efectúa en una prueba de lápiz y papel:

- Leer y contestar los reactivos en el orden que desea
- Marcar un reactivo cuya respuesta desconoce o tiene duda
- Regresar a revisar un reactivo
- Modificar la respuesta en un reactivo
- Visualizar el texto de cada caso o situación

En caso de que usted requiera hacer algún cálculo, el aplicador le proporcionará hojas foliadas para dicho fin. Al finalizar la sesión de examen las deberá regresar al aplicador y no podrá sustraerlas del espacio asignado para la aplicación.

#### **Cómo ingresar a su examen**

<span id="page-19-1"></span>Al momento de llegar a la sede en la cual presentará el examen, se le asignará una computadora que ha sido configurada para manejar el examen en línea del Ceneval y que mostrará la siguiente pantalla de entrada:

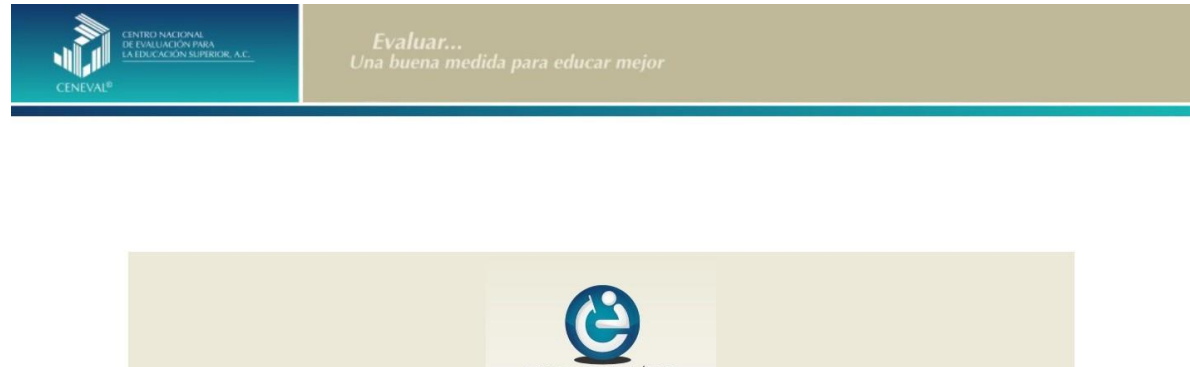

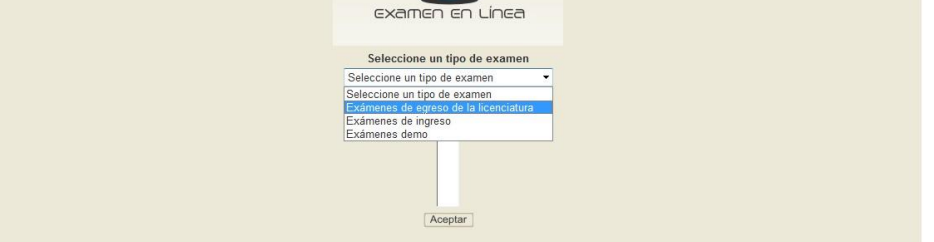

Wed. 22/Feb/2012 12:44:59

1. Seleccione en el examen que va a presentar y luego dé un clic en el botón [Aceptar].

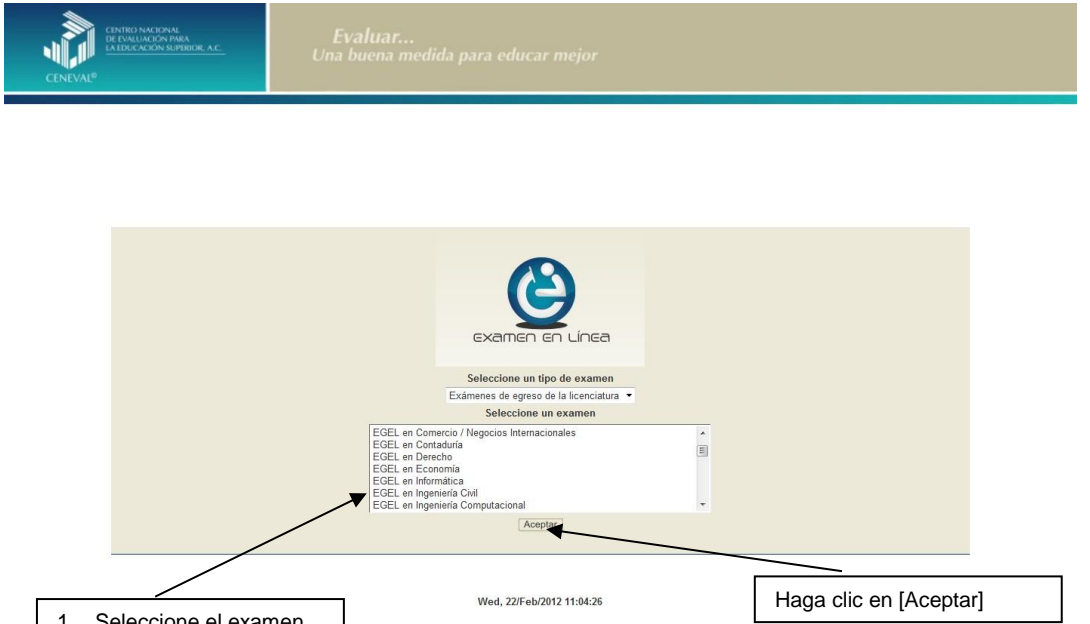

1. Seleccione el examen que va a presentar

2. Dé un clic en la sede de aplicación que le corresponda y después en el botón [Aceptar].

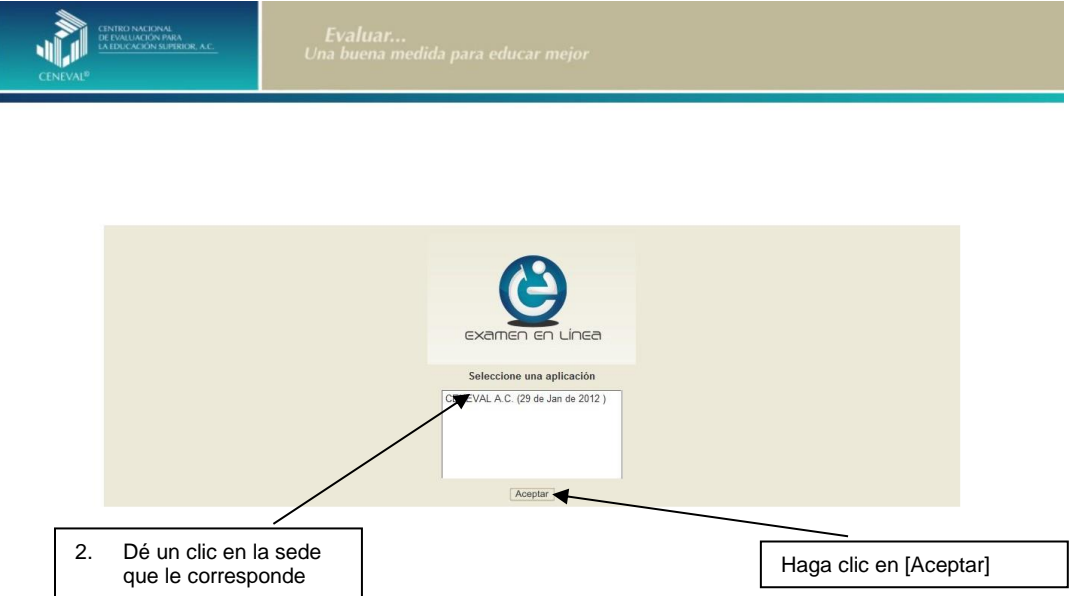

3. Introduzca el folio que se le proporcionó. Considere que el sistema distingue mayúsculas y minúsculas. Antes de ingresar su folio, revise que la función *Bloqueo*  *de mayúsculas* no esté activada. Por lo general, en el teclado se enciende una luz para indicarlo. Tenga cuidado de no introducir espacios en blanco, ya que el sistema los considera como un carácter. Haga clic en el botón [Aceptar]

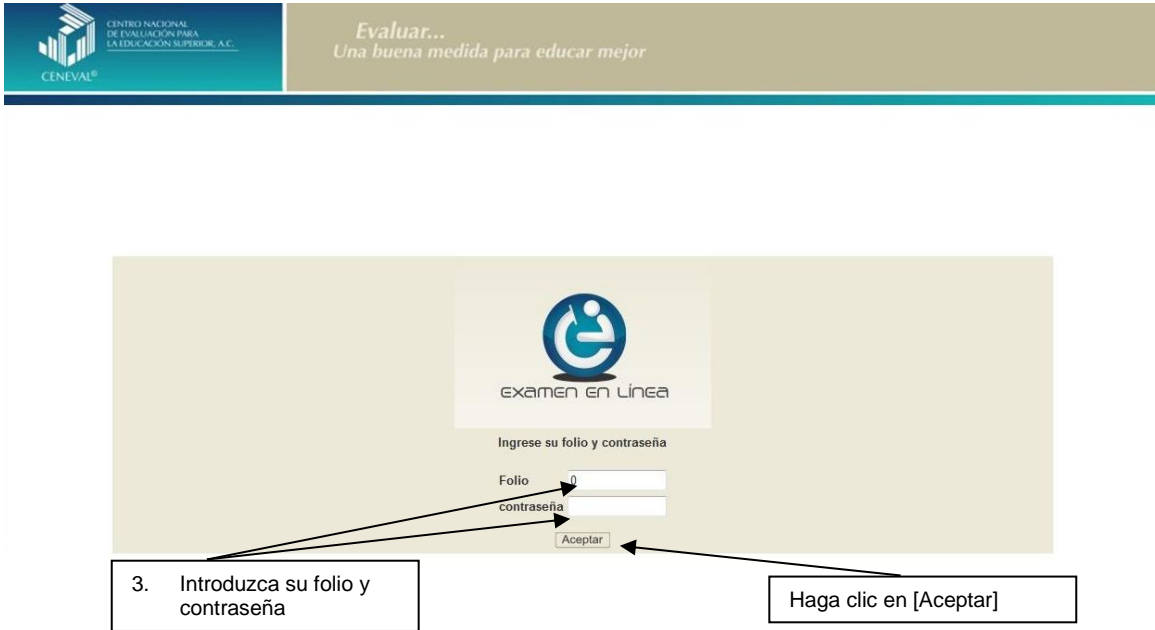

4. Aparecerá una pantalla con las sesiones que comprende su examen, el estado en que se encuentra cada una de ellas y la acción que puede ejecutar. Haga clic en iniciar sesión.

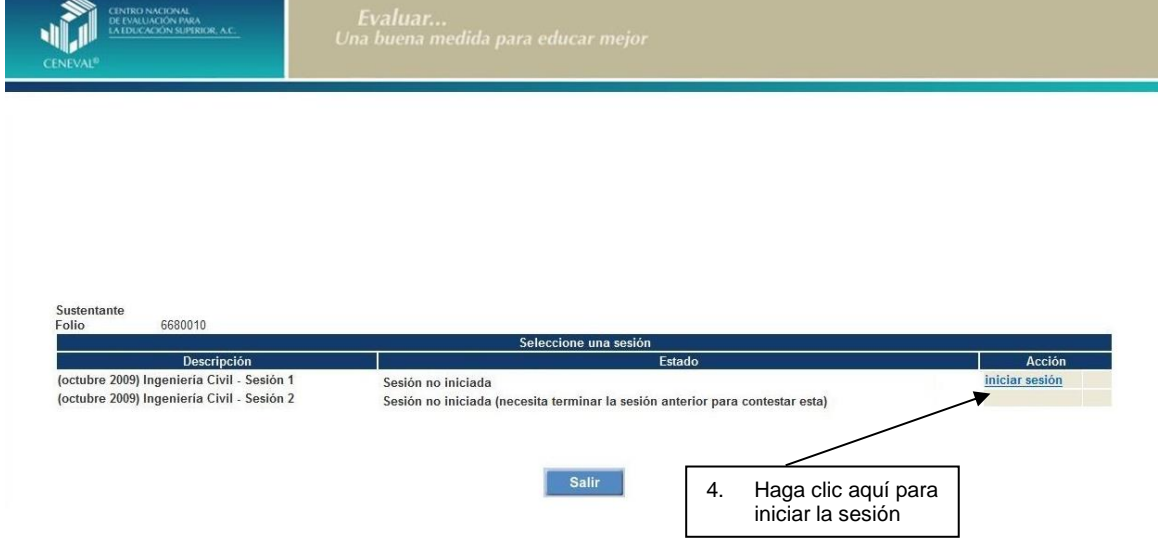

5. A continuación se desplegará el texto que tiene la intensión de ponerle al tanto de las responsabilidades que tiene el sustentante al respecto del manejo del contenido de la prueba. Al terminar oprima el botón [Siguiente].

#### **GUÍA PARA EL SUSTENTANTE DEL EXAMEN GENERAL PARA EL EGRESO DE LA LICENCIATURA EN INGENIERÍA CIVIL**

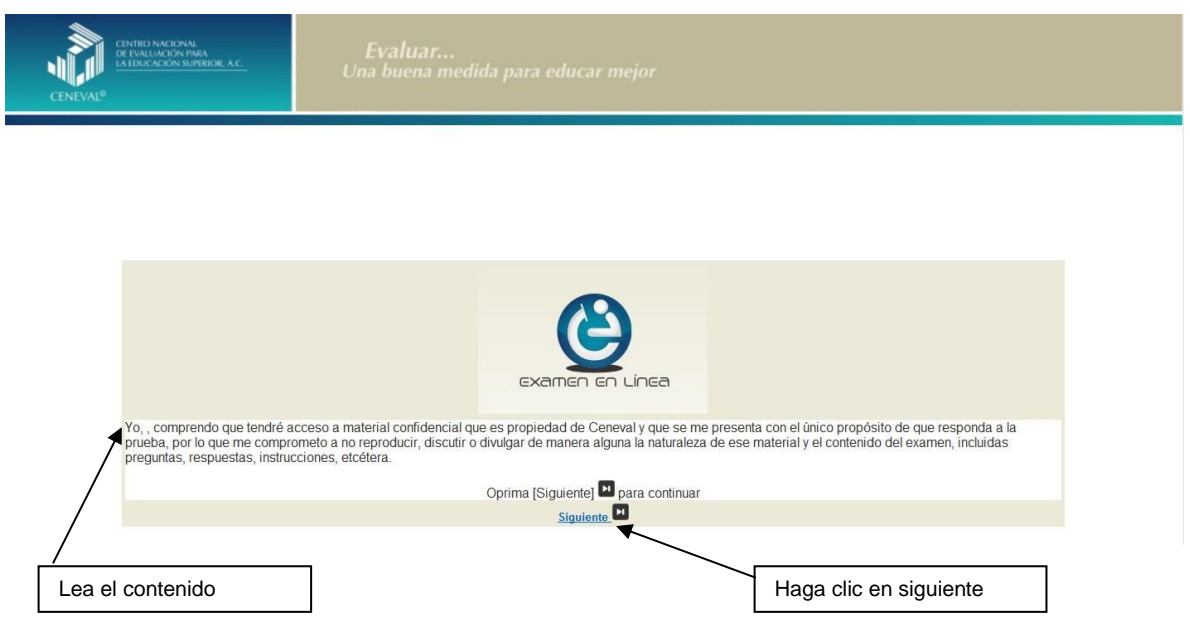

6. Se desplegará la siguiente pantalla en donde se destaca el número de áreas y reactivos que tendrá la sesión que está por iniciar, así como el tiempo asignado. Al terminar oprima el botón [Siguiente].

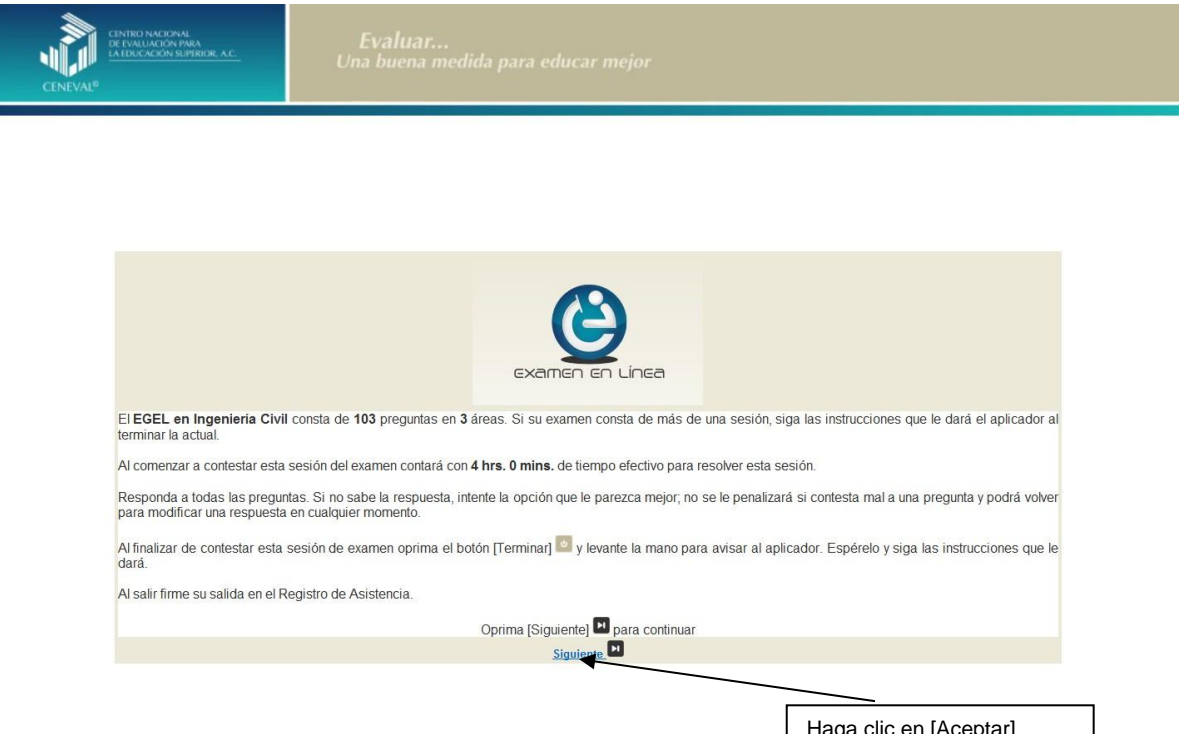

ًا Haga clic en [Aceptar]<br>T. En la siguiente pantalla se presentan las instruccione <del>و من مرت من المستقرر ال</del>aga clic en la siguiente pantalla se presentan las instruccione manera ágil el examen en línea. Al terminar oprima el botón [Siguiente].

#### **GUÍA PARA EL SUSTENTANTE DEL EXAMEN GENERAL PARA EL EGRESO DE LA LICENCIATURA EN INGENIERÍA CIVIL**

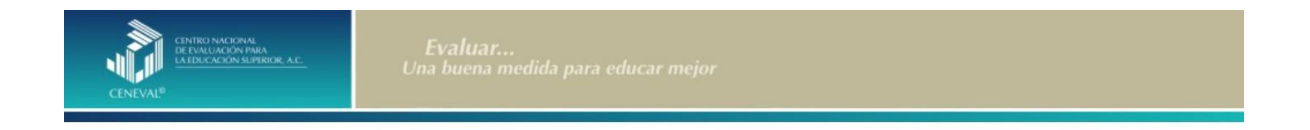

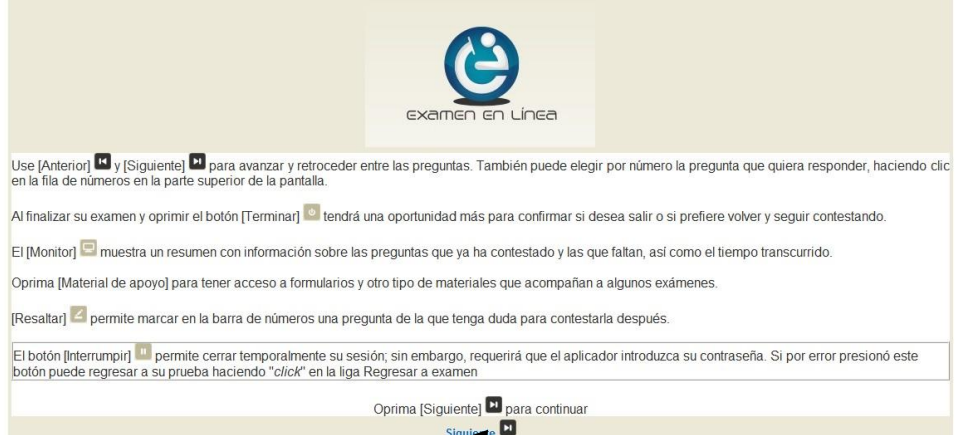

Haga clic en [Aceptar]

#### **Cómo responder los reactivos del examen**

<span id="page-24-0"></span>La pantalla del examen consta de diferentes secciones:

- A. Una superior que contiene los botones que permiten terminar o interrumpir la sesión, ver el tiempo que le resta para responder la sesión, monitorear el avance en el examen, resaltar la pregunta y avanzar o retroceder entre los reactivos
- B. Una central que muestra el índice de los reactivos contenidos en el examen
- C. Una inferior que consta de dos secciones. La izquierda muestra los reactivos o preguntas, en tanto que la derecha contiene las opciones de respuesta

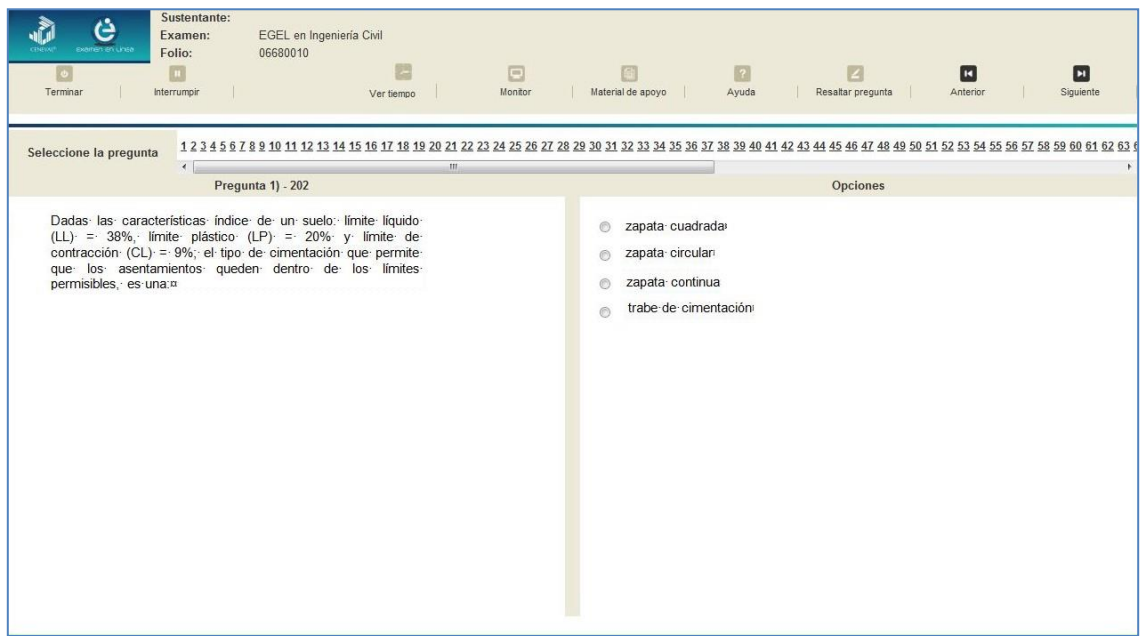

Existen reactivos que tienen un texto, situación o caso que es común a otros reactivos a los que se les denominan multirreactivos. En estas circunstancias, usted podrá visualizar la información completa del caso en la columna izquierda de la pantalla y cada reactivo asociado aparecerá en la sección derecha. Considere que el texto de la columna izquierda se mantendrá mientras se da respuesta a las preguntas asociadas. En cuanto se responda la última del caso y se elija la siguiente pregunta, cambiarán ambas secciones con los textos del caso siguiente y su primera pregunta, o bien con la pregunta y sus opciones de respuesta.

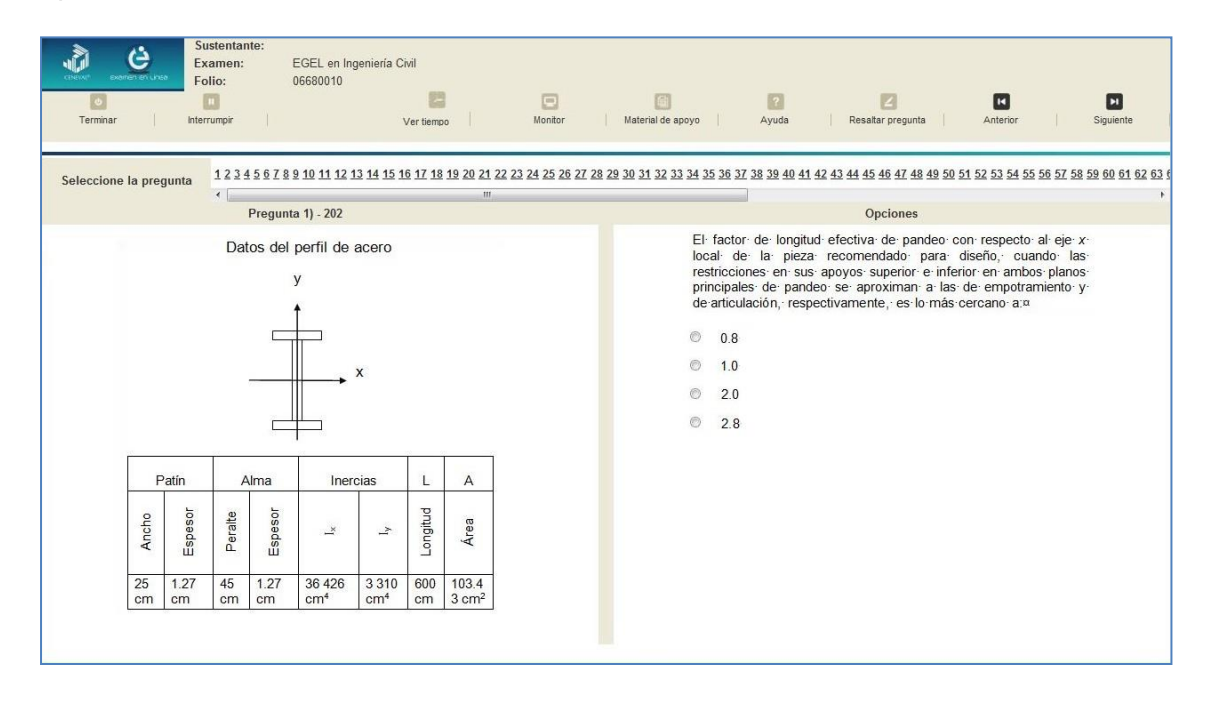

Para responder cada reactivo del examen deberá realizar el siguiente procedimiento:

- 1. Lea cuidadosamente la pregunta que aparece en la sección izquierda. Si se trata de un caso o multirreactivo, entonces lea el texto de la sección izquierda y cada una de sus preguntas en la sección derecha
- 2. Analice las opciones de respuesta
- **3.** Identifique la respuesta que usted considera correcta y haga clic en el botón redondo que se encuentra a la izquierda de la opción seleccionada. Note cómo el número correspondiente a la pregunta cambia de color en la ventana que aparece en la parte superior derecha de la pantalla: **los números de los reactivos que ya respondió se despliegan en color azul, mientras que los aún no contestados están en negro**

**GUÍA PARA EL SUSTENTANTE DEL EXAMEN GENERAL PARA EL EGRESO DE LA LICENCIATURA EN INGENIERÍA CIVIL** 

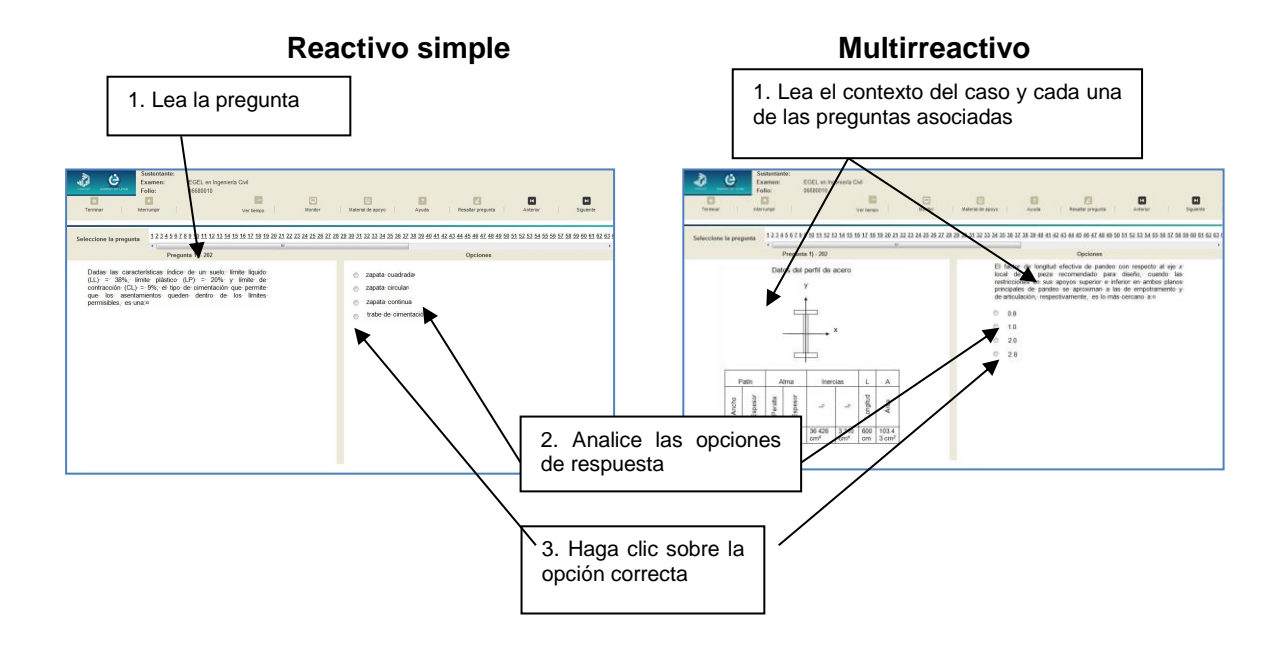

#### **Cómo desplazarse dentro del examen**

<span id="page-27-0"></span>Al igual que en un examen en papel, usted puede revisar y contestar las preguntas de su examen en línea en el orden que le resulte más conveniente, bajo dos tipos de situación:

- a) Puede responderlas conforme aparecen; es decir, primero la 1, después la 2 y así sucesivamente hasta llegar al final del examen
- b) Puede ir directamente hacia una pregunta en particular

A continuación se describen estas dos formas de "navegar" entre las preguntas.

#### **a) Para ver las preguntas en orden predeterminado.**

Si desea responder los reactivos en el orden que aparecen, deberá responder la primera pregunta y dar un clic en el botón [Siguiente] que se ubica arriba de la ventana del índice de los reactivos, y se desplegará el siguiente reactivo. Para regresar a la pregunta que acaba de responder, dé un clic sobre el botón [Anterior].

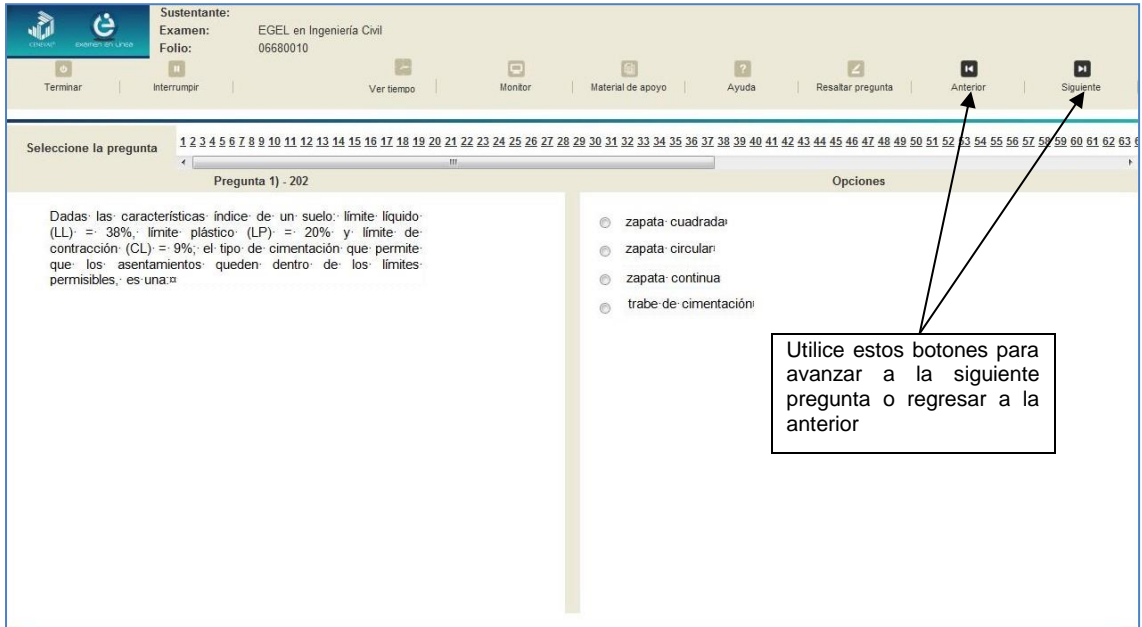

#### **b) Para ir a una pregunta en particular.**

La barra que aparece después del texto *Seleccione la pregunta* le permite moverse directamente a una pregunta en particular. Para hacerlo, basta con dar un clic sobre el número de la pregunta a la cual desea moverse. Recuerde que usted ya ha respondido las preguntas cuyo número aparece en color azul y le falta por contestar las que están en negro.

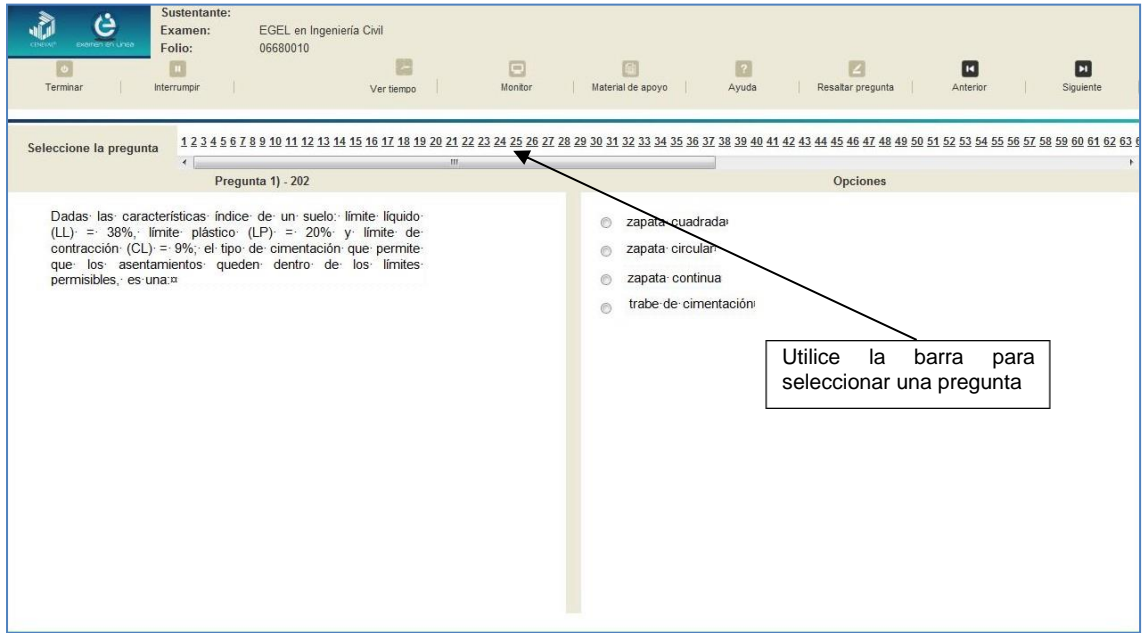

#### **Cómo marcar o resaltar una pregunta en la cual tiene duda**

<span id="page-29-0"></span>En el examen en línea, usted puede marcar una pregunta en la que tenga duda sobre su respuesta y desea revisarla en caso que le sobre tiempo, o bien porque decidió responderla al final. En la pantalla donde se despliega la pregunta que quiere marcar, dé un clic en el texto *Resaltar pregunta* y el número correspondiente aparecerá resaltado en color amarillo en la sección donde se encuentran las preguntas.

#### **Cómo consultar el tiempo disponible**

<span id="page-29-1"></span>En la parte inferior izquierda de la pantalla del examen en línea aparece la figura de un reloj seguido de la frase *Tiempo restante*. Al dar un clic en el reloj, se muestra el tiempo que le queda disponible para terminar el examen, como se indica en la figura anterior.

Cinco minutos antes de que se agote el tiempo disponible para el examen, el sistema desplegará una ventana con una advertencia. Cuando haya transcurrido el tiempo designado para el examen, el sistema lo cerrará y no podrá continuar respondiendo a las preguntas.

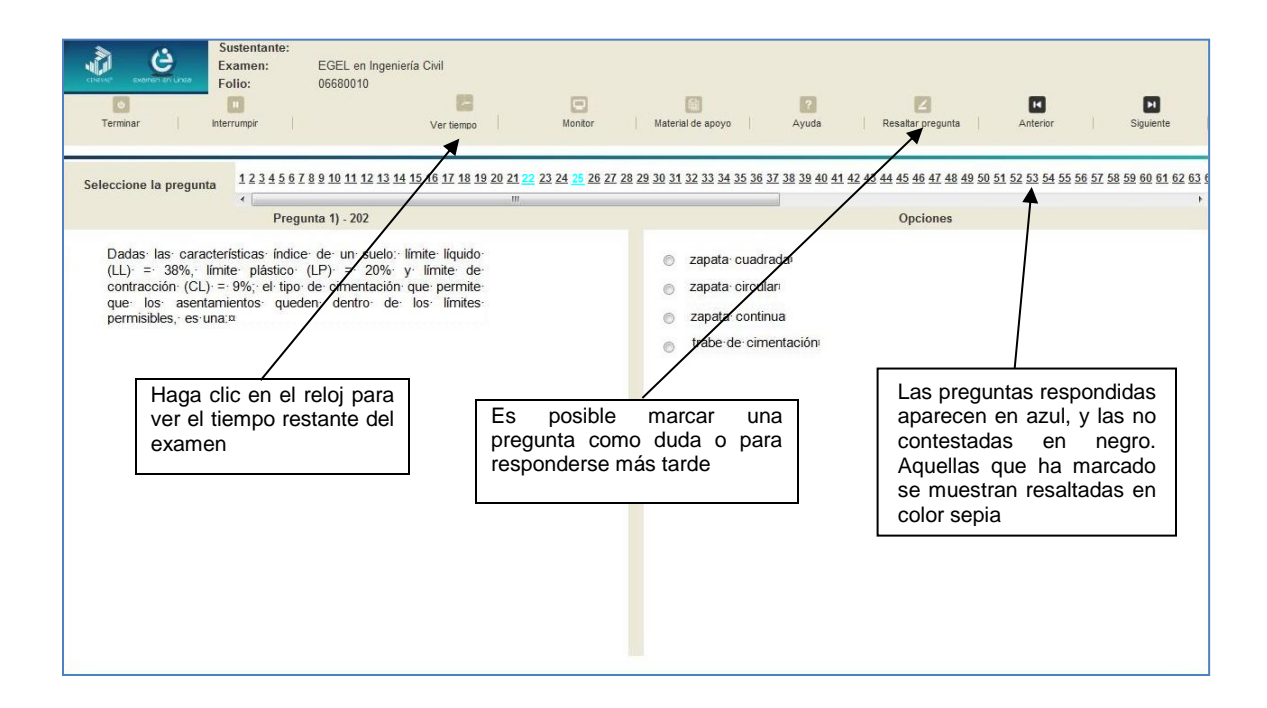

Usted podrá monitorear el avance que lleva en el examen. Dé un clic en el botón [Monitor] y aparecerá una ventana que le permitirá observar el avance.

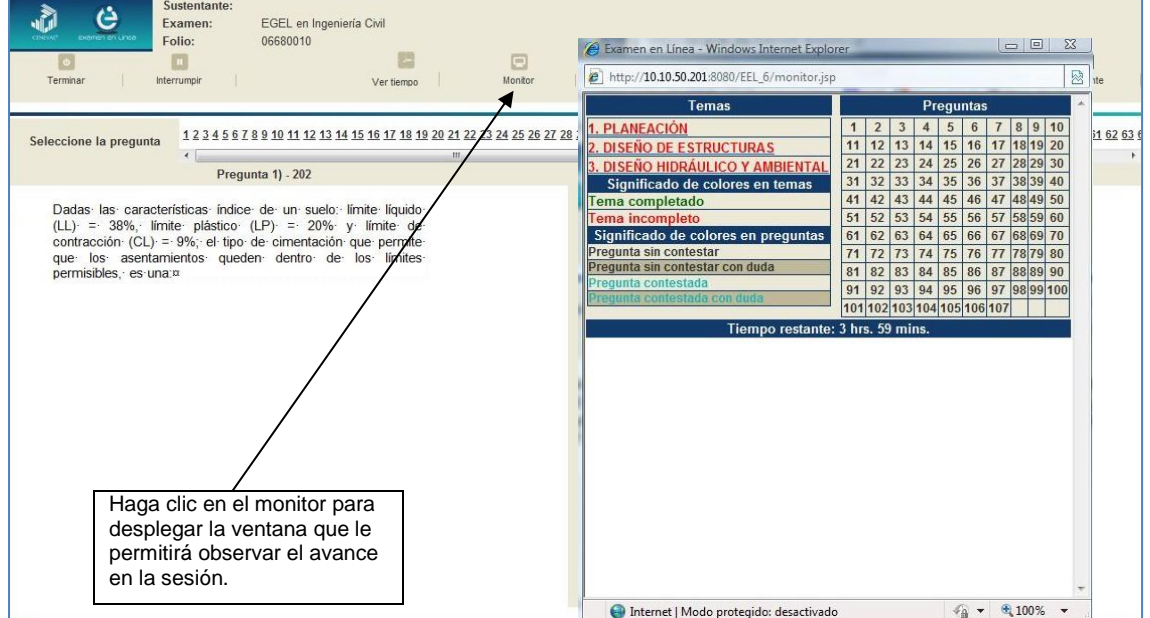

#### **Cómo interrumpir la sesión del examen**

<span id="page-31-0"></span>Si usted necesita hacer una pausa para después continuar contestando el examen, deberá dar un clic en el botón [Interrumpir] que aparece en la barra superior de la pantalla y avisar al aplicador para que autorice la interrupción mediante el registro de una clave y contraseña.

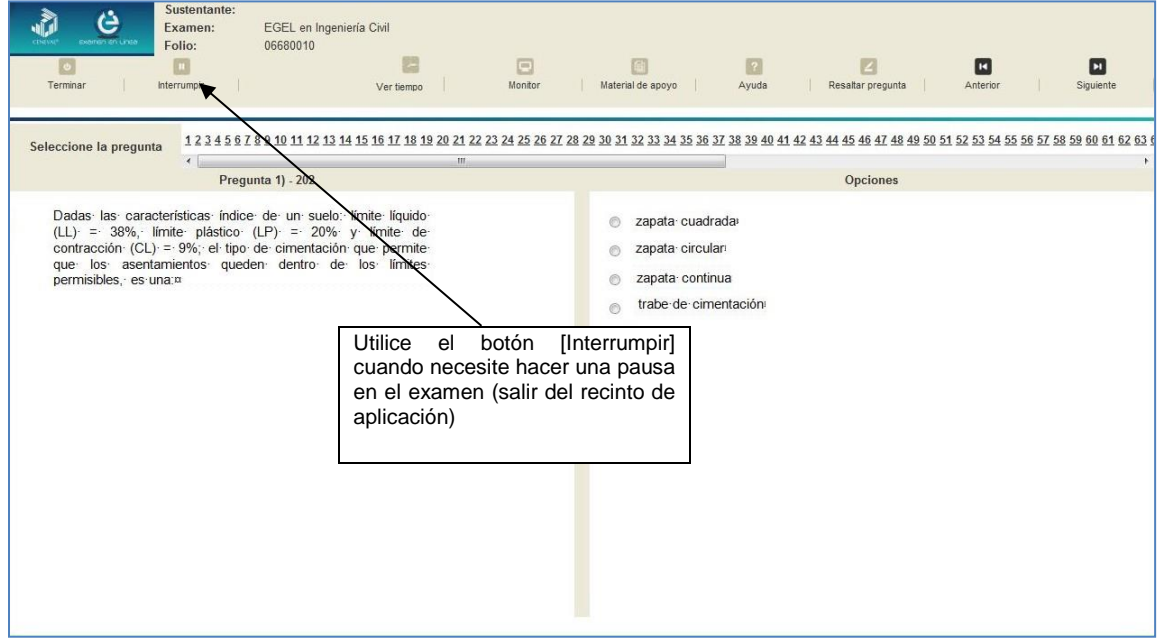

El examen se cerrará y el sistema estará advertido de que usted dejará de estar activo, aunque debe tener presente que el tiempo disponible para responder se seguirá consumiendo. Para continuar, tanto usted como el aplicador deberán ingresar nuevamente su clave o folio y su contraseña.

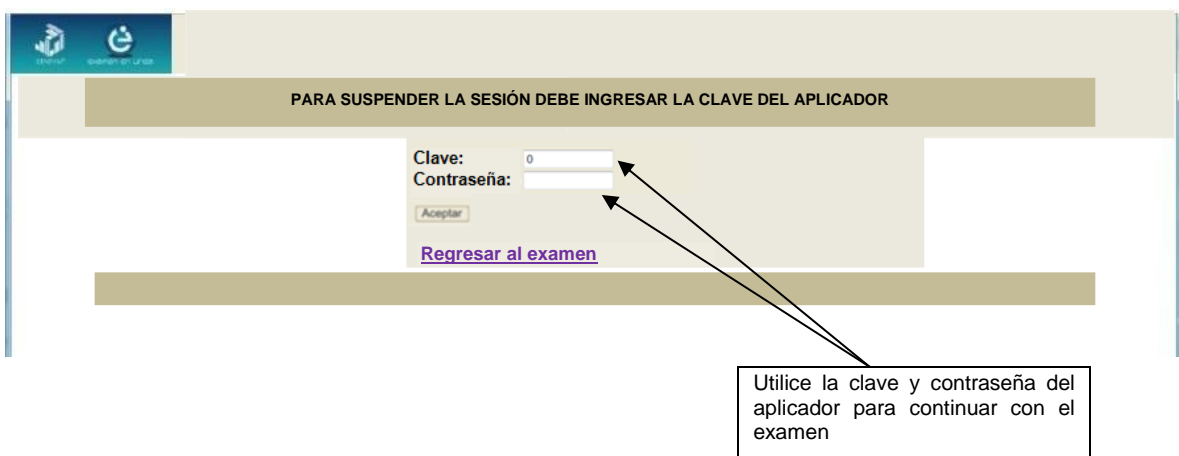

Es importante que usted dé un clic en [Interrumpir] si se separa de la computadora y deja de responder el examen por cualquier motivo. El sistema verifica de manera continua que los sustentantes que han iniciado una sesión se mantengan activos. Si detecta que alguno ha estado inactivo durante 5 minutos, bloquea el folio correspondiente. En este caso, para volver a abrir la sesión, se deberá esperar 5 minutos más.

Tenga cuidado de no dar clic en el botón [Terminar], salvo cuando haya finalizado la sesión del examen. Esta opción le indica al sistema que usted ha concluido la sesión y ya no podrá regresar para revisar o contestar las preguntas.

#### **Cómo terminar la sesión del examen**

<span id="page-32-0"></span>Una vez que ha finalizado su examen y ya no desea revisar alguna pregunta, siga estos pasos para concluir su sesión y salir de ella:

- 1. Haga clic en el botón [Terminar] que aparece en la parte superior izquierda de la pantalla y aparecerá una ventana para confirmar su decisión de concluir definitivamente su sesión. Si aún hay preguntas que usted no ha contestado, aquí se le indicará mediante un mensaje emergente
- 2. Dé un clic en el botón [Aceptar] para confirmar que desea terminar la sesión del examen o seleccione [Cancelar] si desea continuar en la sesión. Terminar la sesión implica que usted ha concluido con ella y el sistema cerrará su sesión de manera definitiva. Su folio ya no podrá utilizarse para abrirla de nuevo

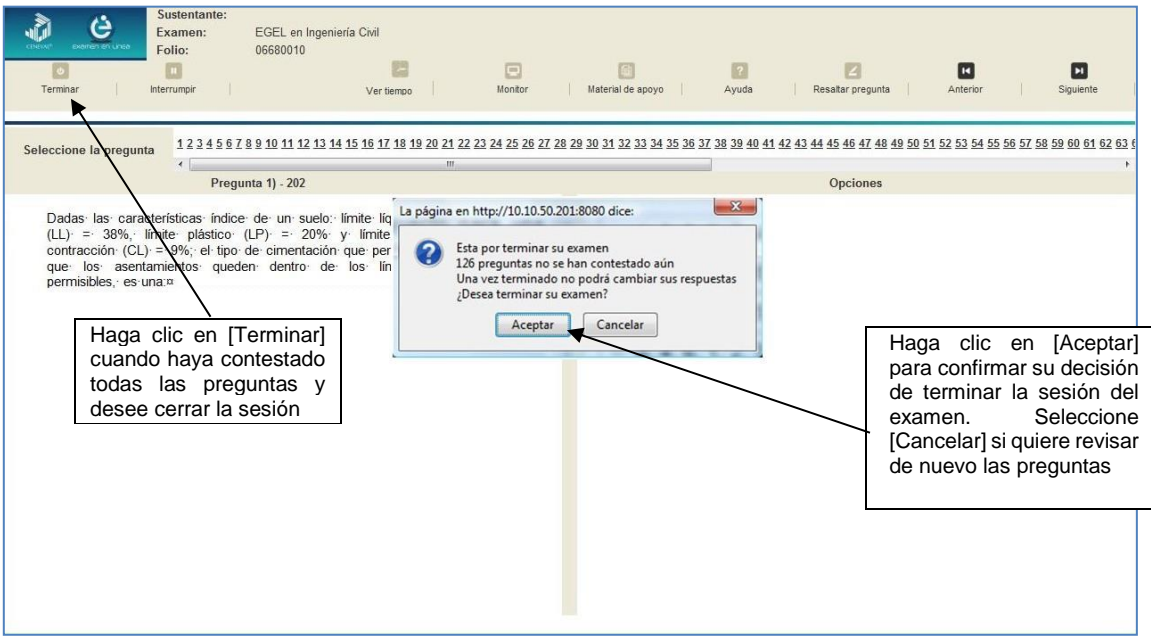

3. Aparecerá una pantalla que le indica que ha finalizado su examen. Dé un clic en el botón [Salir] para cerrarla

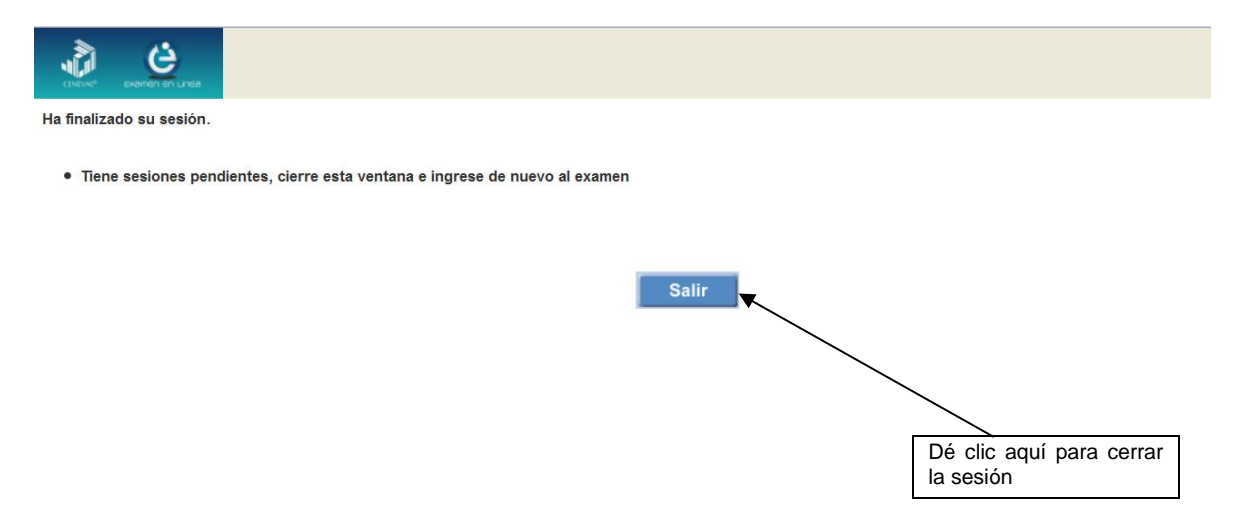

4. En cuanto termine la última sesión del examen y haya aceptado finalizar esa sesión, aparecerá la siguiente pantalla. Dé un clic en el botón [Salir] para terminar el examen.

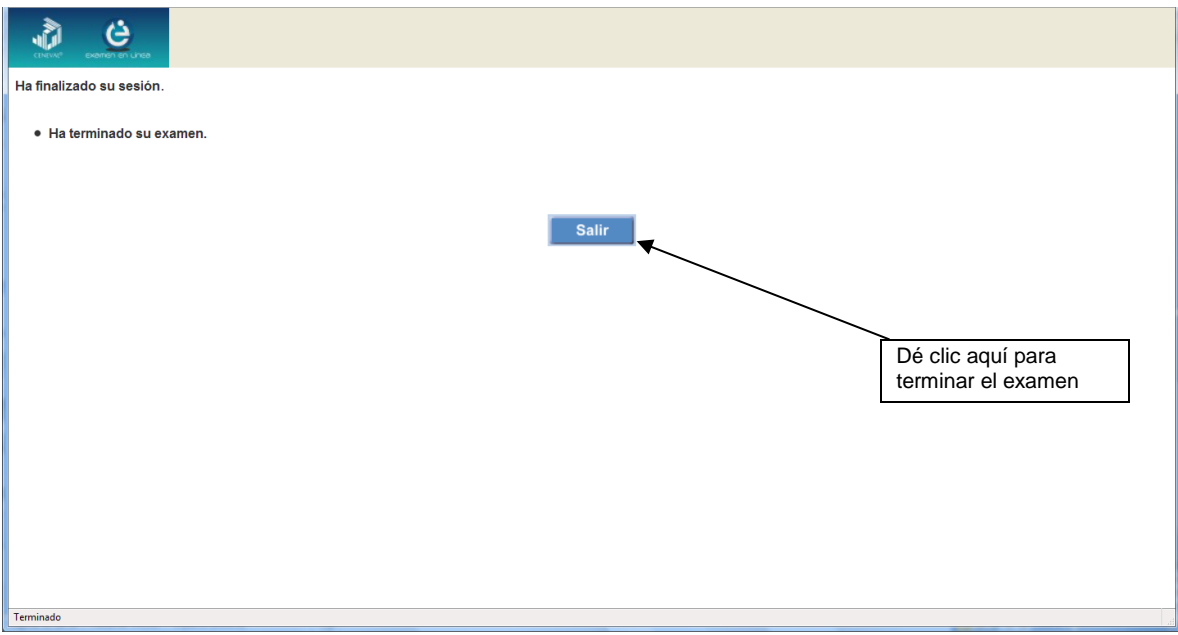

**GUÍA PARA EL SUSTENTANTE DEL EXAMEN GENERAL PARA EL EGRESO DE LA LICENCIATURA EN INGENIERÍA CIVIL** 

#### **Examen en papel y lápiz**

#### **Hoja de respuestas**

<span id="page-34-1"></span><span id="page-34-0"></span>La hoja de respuestas está diseñada para ser leída por una máquina denominada "lector óptico". Por esta razón, cualquier doblez, enmendadura o marcas diferentes a las que se solicitan pueden alterar dicha lectura y, por lo tanto, los resultados. **ES IMPORTANTE QUE USTED REVISE LA HOJA DE RESPUESTAS CUANDO SE LA ENTREGUEN Y LA CUIDE MIENTRAS ESTÁ EN SUS MANOS PARA EVITAR QUE ESTÉ EN MALAS CONDICIONES AL MOMENTO DE DEVOLVERLA.**

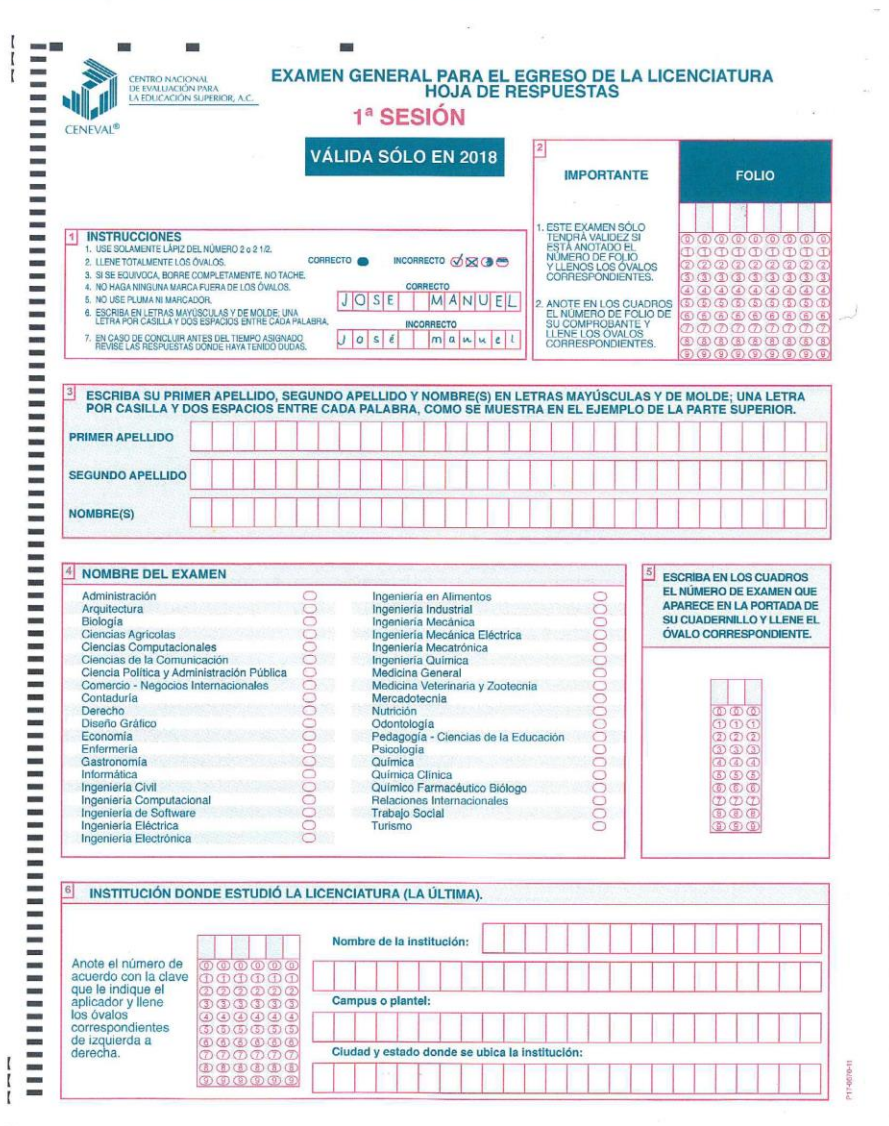

#### **Cuadernillo de preguntas**

<span id="page-35-0"></span>El cuadernillo de preguntas consta básicamente de los siguientes elementos: portada, instrucciones y reactivos.

#### **Portada del cuadernillo**

<span id="page-35-1"></span>A continuación se presenta un ejemplo de la portada de uno de los cuadernillos del examen, correspondiente a la primera sesión de la aplicación. En la parte inferior, usted deberá anotar su nombre completo y el número de folio que le fue asignado cuando se registró para el EGEL.

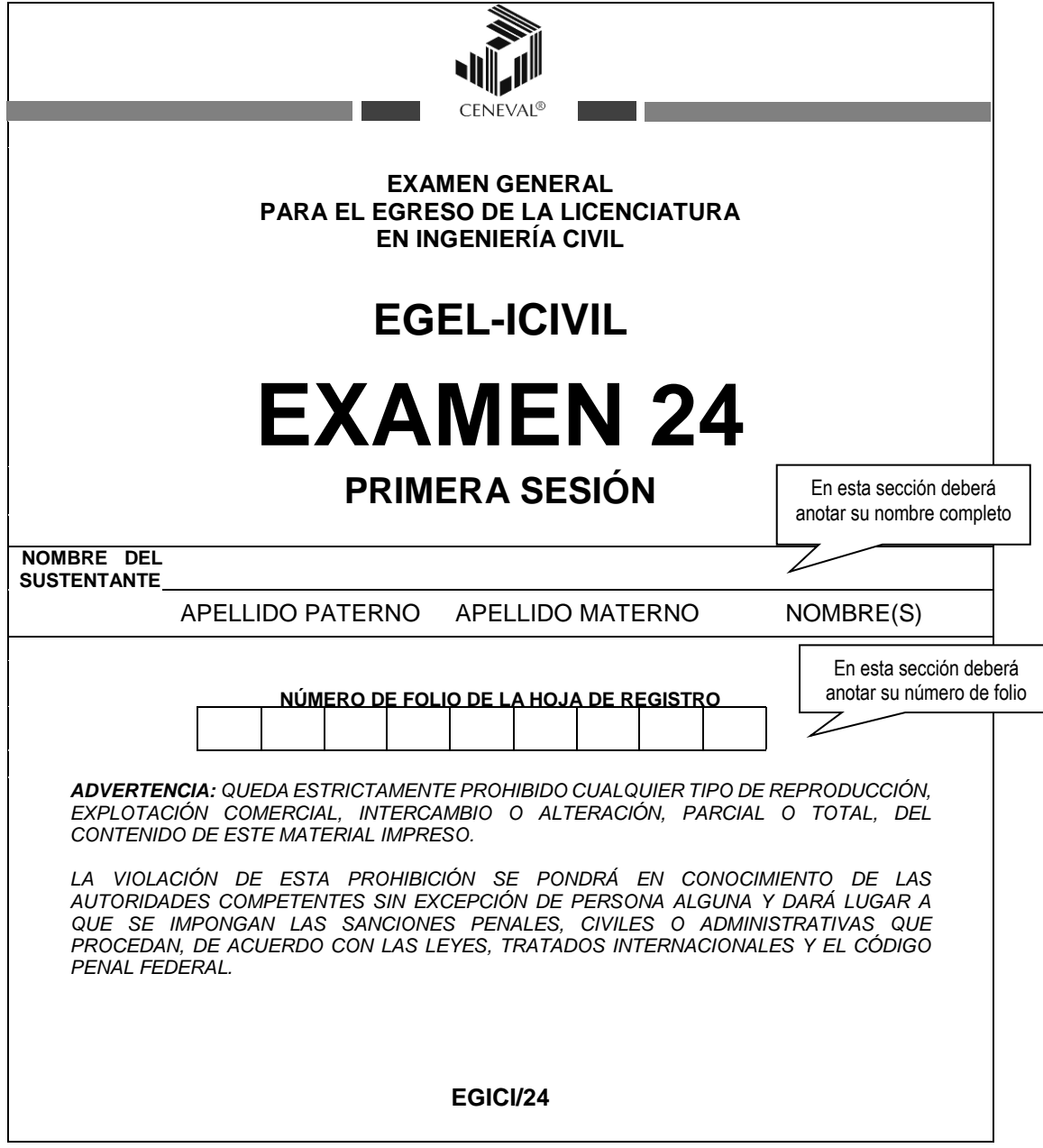

#### **Instrucciones para contestar la prueba**

<span id="page-36-0"></span>Para responder el examen se le darán diversas indicaciones, tanto en forma oral como escrita. A continuación se presentan las instrucciones que encontrará al final del cuadernillo de preguntas, las cuales debe leer antes de llevarlas a cabo.

- 1. Asegúrese de que entiende perfectamente las instrucciones del cuadernillo y de la hoja de respuestas. Pregunte al aplicador lo que no le parezca claro. El aplicador no podrá atenderle para resolver dudas relacionadas con el contenido e interpretación de las preguntas del examen.
- 2. Sólo puede ingresar al examen con lápiz, goma, sacapuntas, calculadora financiera o científica no programable y, si es el caso, el material de consulta específico para el examen que presenta, tal y como se estipula en la guía del sustentante. Queda prohibido introducir cualquier otro material así como aparatos electrónicos (incluido el teléfono celular).
- 3. No desprenda el sello del cuadernillo hasta cuando el aplicador se lo indique. Revise que no falten páginas y no existan problemas de impresión.
- 4. Utilice exclusivamente lápiz del 2 o 2 1/2. Si usa pluma, la hoja no podrá ser leída por el programa calificador.
- 5. Anote su nombre completo y el número de folio en la portada de este cuadernillo.
- 6. Verifique que la hoja de respuestas corresponda a esta sesión. En ella anote y llene los óvalos con los siguientes datos: número de folio, nombre iniciando con el apellido paterno, nombre del examen, número de examen (aparece en la carátula de este cuadernillo) e institución donde estudió la licenciatura.
- 7. Asegúrese de que el número de examen asignado sea el mismo en todas las sesiones.
- 8. Firme su hoja de respuestas, en la parte de atrás, con lápiz.
- 9. Al inicio de este cuadernillo encontrará una carta de confidencialidad, llene los datos que se le solicitan. Al final encontrará una encuesta de opinión que deberá contestar en el espacio correspondiente en la hoja de respuestas.
- 10. Lea cuidadosamente cada pregunta antes de marcar su respuesta. Cada pregunta tiene cuatro opciones de respuesta identificadas con las letras: A, B, C y D y sólo una es la correcta. Si marca más de una, el programa de cómputo la considerará incorrecta.
- 11. La opción correcta debe marcarla en la hoja de respuestas. Dado que la hoja se procesará por computadora, tome en cuenta lo siguiente:
	- Llene completamente el óvalo que corresponda a la opción elegida.

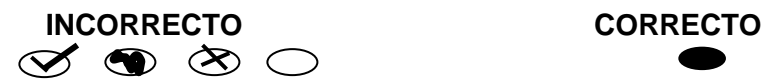

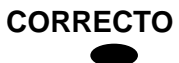

- Si quiere cambiar alguna respuesta, borre por completo la marca original con goma y llene totalmente el óvalo de la nueva selección. ¡No use ningún tipo de corrector!
- Asegúrese que está marcando las respuestas en el lugar preciso; verifique que el número de cada pregunta coincida con el de su respuesta.
- Si necesita hacer cálculos o anotaciones, hágalo en los espacios en blanco de este cuadernillo de preguntas.
- No maltrate ni doble la hoja de respuestas.

#### **Recomendaciones**

- 1. Conteste todas las preguntas; si alguna de ellas la considera particularmente difícil, no se detenga demasiado y márquela en este cuadernillo. Al finalizar, si tiene tiempo, regrese a ellas y seleccione sus respuestas.
- 2. No trate de ser de los primeros en terminar. Si otros acaban antes que usted, no se inquiete, ni se presione. Si le sobra tiempo, revise y verifique sus respuestas.
- 3. No intente copiar las respuestas de otro sustentante o los reactivos del examen; estas conductas no son éticas ni están permitidas, por lo que serán sancionadas.

**Para que su examen sea válido, deberá presentar todas las sesiones que lo integran.**

**Al terminar de resolver su examen, devuelva la hoja de respuestas junto con este cuadernillo y, cuando sea el caso, el formulario del examen.**

#### **Materiales de consulta permitidos**

- <span id="page-37-0"></span>El **formulario** que le proporcionará el aplicador del **examen**.
- Se podrá utilizar **calculadora no programable**, la cual no está permitido prestarse entre los sustentantes.

#### **¿Qué tipo de preguntas se incluyen en el examen?**

<span id="page-37-1"></span>En el examen se utilizan reactivos o preguntas de opción múltiple que contienen fundamentalmente los siguientes dos elementos:

- **La base** es una pregunta, afirmación, enunciado o gráfico acompañado de una instrucción que plantea un problema explícitamente.
- **Las opciones de respuesta** son enunciados, palabras, cifras o combinaciones de números y letras que guardan relación con la base del reactivo, donde *sólo una* opción es la correcta. Para todas las preguntas del examen **siempre** se presentarán cuatro opciones de respuesta.

Durante el examen usted encontrará diferentes formas de preguntar. En algunos casos se le hace una pregunta directa, en otros se le pide completar una información, algunos le solicitan elegir un orden determinado, otros requieren de usted la elección de elementos de una lista dada y otros más le piden relacionar columnas. Comprender estos formatos le permitirá llegar mejor preparado al examen. Con el fin de apoyarlo para facilitar su comprensión, a continuación se presentan algunos ejemplos.

#### **1. Preguntas o reactivos de cuestionamiento directo**

En este tipo de reactivos el sustentante tiene que seleccionar una de las cuatro opciones de respuestas a partir del criterio o acción que se solicite en el enunciado, afirmativo o interrogativo, que se presenta en la base del reactivo.

#### *Ejemplo correspondiente al área de Planeación:*

Para la construcción de una casa habitación de hasta 2 niveles en una superficie de terreno de 200 m<sup>2</sup> con un 25% de área libre y claros de 4 m<sup>2</sup>, ¿qué trámite legal es necesario?

- A) Número oficial y certificado de zonificación
- B) Trámite de toma de agua y número oficial
- C) Estudio de impacto urbano y alineamiento
- D) Estudio de impacto ambiental y apeo y deslinde

*Argumentación de las opciones de respuesta*

La opción **correcta** es la **A.** Los trámites requeridos son certificado de zonificación y número oficial.

Las otras opciones son incorrectas porque el trámite de la toma de agua es opcional del propietario, el tipo de obra no requiere el estudio de impacto urbano y tampoco se requiere el estudio de impacto ambiental por las dimensiones reducidas de la obra.

#### *Ejemplo correspondiente al área de Diseño hidráulico y ambiental:*

En un proyecto de la tubería de descarga de una estación de bombeo, el método aplicable al cálculo del fenómeno transitorio es de:

- A) Cornish
- B) la tubería equivalente
- C) Hardy Cross
- D) las características

*Argumentación de las opciones de respuesta*

La opción **correcta** es la **D, las características**, ya que se puede aplicar este método al análisis del fenómeno transitorio en conductos a presión.

Las otras opciones son incorrectas porque:

A, El método de Cornish utiliza el balance de gastos, para el análisis hidráulico en redes cerradas de tuberías.

B, El método de la tubería equivalente es aplicable al análisis de sistemas de tuberías en paralelo con flujo permanente.

C, El Método de Hardy Cross se utiliza para el balance de pérdidas de energía durante el análisis hidráulico de redes cerradas de tubería.

#### *Ejemplo correspondiente al área de Diseño hidráulico y ambiental:*

El diagrama muestra una compuerta rectangular de 2 metros (m) de ancho articulada en A, formando un ángulo de 30 grados (°) en relación al plano vertical. La densidad del agua es de 1,000 kilogramos fuerza por metro cúbico (kgf/m<sup>3</sup>). El empuje hidrostático ejercido sobre la compuerta es lo más cercano a:

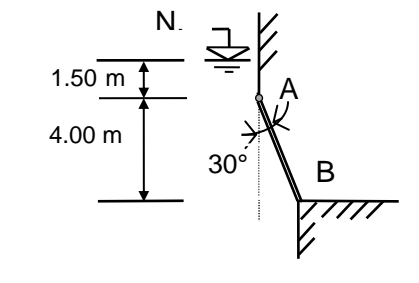

- A) 18 461 kgf
- B) 32 340 kgf
- C) 37 330 kgf
- D) 56 000 kgf

*Argumentación de las opciones de respuesta*

La opción **correcta** es la **B 32 340 kgf** La fórmula para la determinación del empuje hidrostático es  $P = \gamma AZ_G$  $\mathbf{A}$ 4

$$
\cos 30^\circ = \frac{4}{X} \Rightarrow X = \frac{4}{\cos 30^\circ} = 4.62 \text{ m}
$$
  

$$
mZ_{\text{G}} = 2 + 1.50 = 3.50 \text{ m}
$$

$$
P = 1\,000 * (4.62 * 2) * 3.50 = 32\,340\,kgf
$$

Otro procedimiento es utilizando la fórmula para la determinación del prisma de presiones

$$
P=\frac{B+b}{2}\star h
$$

$$
P = \frac{1000 \times (5.50 + 1.50)}{2} \times 4.62 \times 2 = 32340 \text{ kgf}
$$

Las otras opciones son incorrectas porque aplicaron mal las fórmulas para realizar los cálculos.

#### **2. Ordenamiento**

Este tipo de reactivos demandan el ordenamiento o jerarquización de un listado de elementos de acuerdo con un criterio determinado. La tarea del sustentante consiste en seleccionar la opción en la que aparezcan los elementos en el orden solicitado.

*Ejemplo correspondiente al área de Diseño de cimentaciones y carreteras:*

Las capas del pavimento flexible y sus respectivos tratamientos superficiales en orden de nivel de rasante al de subrasante son:

- 1. Sub-base
- 2. Riego de sello 3. Riego de impregnación
- 4. Riego de liga
- 5. Base
- 6. Carpeta
- A) 1, 2, 6, 4, 5, 3
- B) 1, 5, 3, 4, 6, 2
- C) 2, 6, 3, 4, 5, 1
- 
- D) 2, 6, 4, 3, 5, 1

*Argumentación de las opciones de respuesta*

La opción **correcta** es la **D,** porque éste es el orden correcto.

Las opciones A y B son incorrectas porque inician con la sub-base que es el último nivel y la opción C es incorrecta porque antes de la carpeta no va el riego de impregnación sino el riego de liga.

#### **3. Clasificación o agrupamiento**

En este tipo de reactivos el sustentante tiene que clasificar una serie de hechos, conceptos, fenómenos o procedimientos de acuerdo con un criterio específico solicitado en la base del reactivo.

*Ejemplo correspondiente al área de Diseño de cimentaciones y carreteras:*

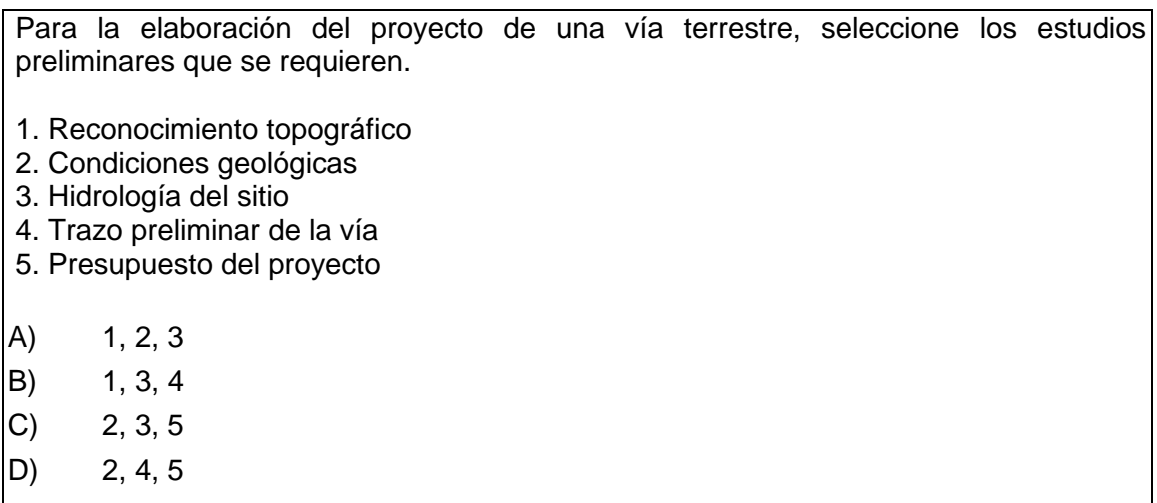

*Argumentación de las opciones de respuesta*

La opción **correcta** es la **A,** porque en una primera fase, estos estudios permiten el reconocimiento topográfico y las condiciones geológicas e hidrológicas del sitio para proponer alternativas de trazo que posteriormente serán refinadas conforme se detallen dichos estudios..

Las otras opciones son incorrectas porque antes de poder realizar el trazo de la vía es necesario conocer el terreno y el presupuesto del proyecto se realiza una vez que está definida la carretera.

#### **4. Relación de columnas**

En este tipo de reactivos hay dos columnas, cada una con contenidos distintos, que el sustentante tiene que relacionar de acuerdo con el criterio especificado en la base del reactivo:

#### *Ejemplo correspondiente al área de* **Construcción***:*

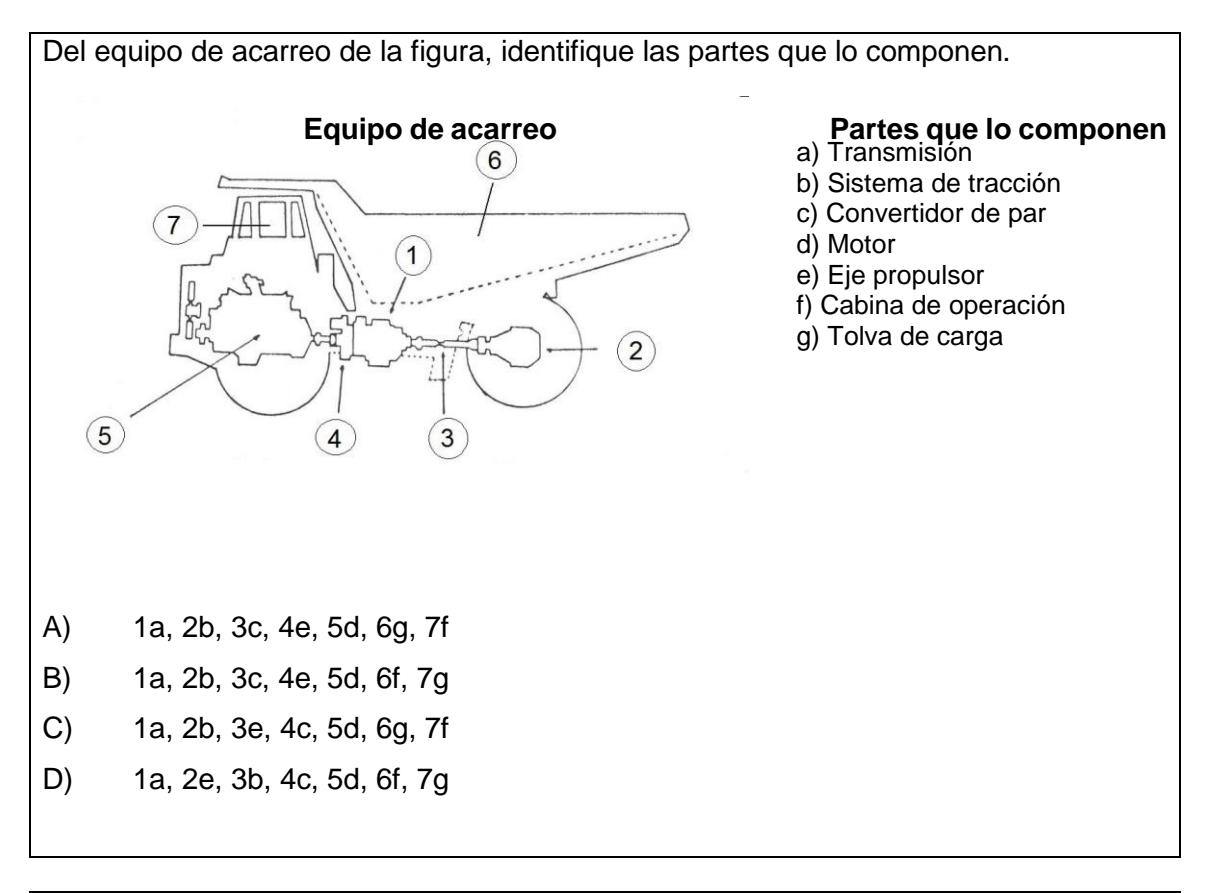

*Argumentación de las opciones de respuesta*

La opción **correcta** es la **C**, porque la relación correcta es: 1 = Transmisión, 2 = Sistema de tracción,  $3 =$  Eje propulsor,  $4 =$  Convertidor de par,  $5 =$  Motor,  $6 =$  Tolva de carga y 7 = Cabina de operación.

Las otras opciones son incorrectas porque la 3 no es ni el convertidor de par, ni el sistema de tracción.

#### **5. Multirreactivo**

El multirreactivo es un formato que permite evaluar conocimientos y habilidades interrelacionados, a partir de una temática común en un área de conocimiento determinada o de la descripción de una situación o problema profesional específico. Su estructura presenta primero la descripción de una situación, problema o caso, el cual puede incluir un texto, una tabla, una gráfica, un mapa o un dibujo seguido por una serie de reactivos que deben ser contestados considerando la información presentada inicialmente. Cada pregunta se evalúa de manera independiente. De esta forma, si de una pregunta no se conoce la respuesta, conviene continuar con el resto de los reactivos relacionados con el mismo problema. Los reactivos pertenecientes al multirreactivo pueden adoptar distintos formatos, como los que se han descrito anteriormente.

*Ejemplo correspondiente al área de* **Diseño de estructuras***:*

#### *Inicio grupo de reactivos asociados a un caso*

Un perfil de acero ASTM A-36 de sección compuesta de tres placas soldadas, con las dimensiones y propiedades que se muestran en la tabla, funciona como columna en una estructura contraventeada en los dos planos principales de pandeo y se encuentra sometida a una carga de compresión axial P. y

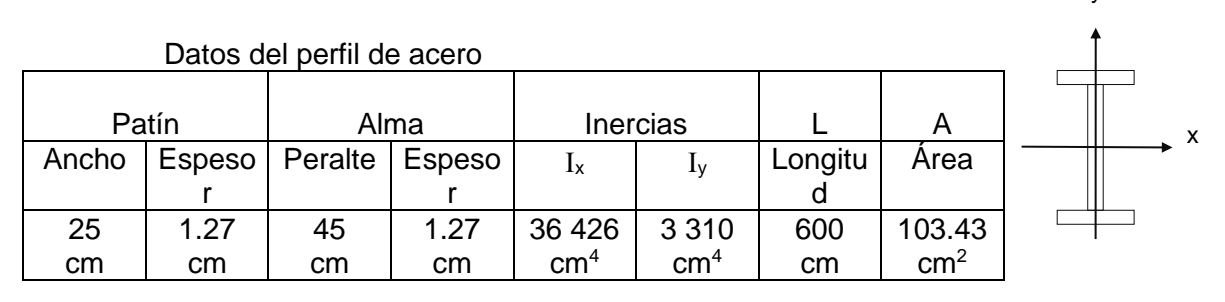

1. Los factores de longitud efectiva de pandeo con respecto a los ejes *x* y *y* locales de la pieza recomendados para diseño, cuando las restricciones en sus apoyos superior e inferior en ambos planos principales de pandeo se aproximan a las de empotramiento y de articulación, respectivamente, son lo más cercano a:

A)  $K_{x} = 2.0$ ;  $K_{y} = 2.0$ 

B)  $K_{x} = 2.0$ ;  $K_{y} = 1.0$ 

C)  $K_{x=} 1.0; K_{y=} 1.0$ 

D)  $K_{x=} 0.8; K_{y}= 0.8$ 

*Argumentación de las opciones de respuesta*

La opción **correcta** es la **D**, porque las columnas que forman parte de estructuras en las que el desplazamiento lineal relativo de los extremos se encuentra inhibido (estructuras contraventeadas), y cuyas restricciones en los extremos superior e inferior sean de empotramiento y de articulación respectivamente, la distancia entre los puntos de inflexión de su eje deformado es aproximadamente de 0.70L al generarse el pandeo, por lo que para fines de diseño práctico el valor se estima en 0.80L.

Las otras opciones son incorrectas porque los factores de longitud efectiva de pandeo mayores a la unidad  $K_i > 1$  corresponden a columnas que forman parte de estructuras en las que es posible el desplazamiento lineal relativo de los extremos (estructuras no contraventeadas) y los factores de longitud efectiva de pandeo iguales a la unidad  $K_i =$ 1 corresponden a columnas que forman parte de las estructuras en las que no es posible el desplazamiento lineal relativo de los extremos (estructuras contraventeadas), pero con extremos articulados (caso fundamental).

2. Cuando la columna tiene restricciones de articulación en sus apoyos superior e inferior, en los dos planos principales de pandeo, y se carga hasta hacerla colapsar (P  $= P_{\text{crit}}$ , con base en el valor de su esbeltez máxima fallaría por:

- A) Pandeo elástico
- B) Pandeo inelástico
- C) Compresión sin pandeo
- D) Pandeo local

*Argumentación de las opciones de respuesta*

La opción **correcta** es la **B**, porque los valores del área y del radio de giro mínimo de la sección transversal de la pieza  $r_y = 5.64$  cm, la relación de esbeltez máxima de la columna es

 $(KL)/r_y = 106.4$ , el factor de longitud efectiva K = 1, ya que la barra es biarticulada sin desplazamiento. La relación de esbeltez límite que separa los intervalos de pandeo elástico e inelástico se pueden calcular con  $C_c = ((KL)/r)_{lim} = 126$ , la relación de esbeltez máxima 106.4 < 126 (no sobrepasa el límite  $C_c$ ), la columna es de tipo intermedia y falla por pandeo inelástico.

Las otras opciones son incorrectas porque interpreta de forma incorrecta el significado de la relación de esbeltez límite, de manera que supone que la columna es elástica, o como la pieza está en compresión, si se estima inadecuadamente el valor de la esbeltez y se obtiene un valor menor a 17, por calcular de forma incorrecta el valor del radio de giro, o por utilizar un valor inadecuado de K, establece incorrectamente que la falla es por compresión sin pandeo, lo mismo sucede con el pandeo local.

*Termina grupo de reactivos asociados a un caso* 

#### **Registro para presentar el examen**

<span id="page-45-0"></span>El registro al examen puede hacerse en papel o en línea. El calendario de aplicaciones está disponible para consultarse en la página *[www.ceneval.edu.mx.](http://www.ceneval.edu.mx/)* 

En cualquiera de las modalidades de registro (ya sea de manera presencial o en línea), es de suma importancia que el sustentante proporcione correctamente todos sus datos, en especial los referidos a la institución donde estudió la licenciatura: **nombre de la institución, campus o plantel y, en particular, la clave.** En la modalidad presencial, la clave se la proporciona la persona con quien realiza el trámite; en el caso de la modalidad virtual, aparece en el portal un catálogo de instituciones y la clave correspondiente. La importancia de este dato radica en que los resultados obtenidos en el examen serán remitidos a la institución que el sustentante señale al momento de registrarse.

#### **Requisitos**

<span id="page-45-1"></span>Para poder inscribirse al examen es necesario:

- 1. Haber cubierto el 100% de créditos de su licenciatura o, en su caso, estar cursando el último semestre de la carrera, siempre y cuando la institución formadora así lo estipule.
- 2. Responder correcta y completamente el cuestionario de contexto del Ceneval que le será entregado en la sede de registro o en registro en línea.
- 3. Realizar el pago correspondiente. Si su registro es a través del portal del Ceneval, el pago será referenciado de acuerdo con las indicaciones en el pase de ingreso. Si su pase de ingreso no contiene los datos para el pago, deberá acudir a la Institución donde presentará el examen.
- 4. Acudir a la sede de registro que más le convenga y llevar los siguientes documentos:
	- a) Fotocopia del comprobante oficial que acredite haber concluido el 100% de sus estudios (certificado total de estudios, constancia de terminación o historial académico) y que indique claramente la institución de egreso (incluyendo campus, en su caso), así como la fecha de ingreso y egreso de la licenciatura
	- b) Fotocopia de identificación oficial (la credencial para votar expedida por el Instituto Nacional Electoral (INE), o por el IFE aún vigente, o el pasaporte expedido por la Secretaría de Relaciones Exteriores para el caso de los mexicanos)
	- c) Dos fotografías tamaño infantil recientes
	- d) Ficha de depósito con el sello y la ráfaga del banco por la cantidad correspondiente al EGEL o comprobante impreso de transferencia bancaria

#### **Registro en línea**

Uno de los servicios electrónicos que ofrece el Ceneval es el registro por medio de internet. Se trata de un medio ágil y seguro para que los sustentantes proporcionen la información que se les solicita antes de inscribirse a la aplicación de un examen.

Antes de registrarse, por favor revise la lista de [sedes de aplicación](http://www.ceneval.edu.mx/web/guest/sedes-egel1) para saber si debe acudir a la institución o puede hacer su registro en línea.

Para las sedes de la Ciudad de México el registro se realiza únicamente en línea. Además, se cuenta por lo menos con una sede en esta modalidad en Aguascalientes, Chihuahua, Guerrero, Hidalgo, Jalisco, Estado de México, Morelos, Nayarit, Querétaro, Tabasco, Tamaulipas, Veracruz y Yucatán. En estas entidades federativas el registro se hace en la siguiente liga: [Registro en Línea.](http://registroenlinea.ceneval.edu.mx/RegistroLinea/)

El horario de servicio del registro en línea es de lunes a domingo, las 24 horas del día. Este registro permanece abierto desde las 0:01 horas del día que inicia el registro de sustentantes hasta las 24:00 horas del día de cierre (para las fechas de aplicación consulte la liga: <http://www.ceneval.edu.mx/web/guest/paquete-informativo>

#### **Cuestionario de contexto**

<span id="page-46-0"></span>Todo sustentante, al registrarse al examen, deberá llenar el cuestionario de contexto, el cual es un complemento importante de las pruebas de logro, pues busca obtener información que permita explicar los resultados obtenidos por los estudiantes en el EGEL. El cuestionario de contexto tiene como propósito:

- 1. Describir a la población evaluada, así como el contexto en el que se desenvuelven.
- 2. Contextualizar las medidas de logro académico obtenidas por los sustentantes, a partir de ciertas variables.
- 3. Promover la realización de estudios que den cuenta del desempeño de los sustentantes, identificando factores que afecten o promuevan el aprendizaje.

4. Ubicar las diferencias en el desempeño de los sustentantes y ofrecer a las instituciones educativas información clave que explique estas diferencias, lo cual permitirá contar con elementos para la mejora de la calidad de los servicios educativos que ofrecen.

#### **Número de folio**

<span id="page-47-0"></span>El número de folio es el código que el Ceneval utiliza para la identificación de los sustentantes en el proceso de aplicación de los exámenes; en el momento en que un sustentante se registra para presentar un examen, se le asigna un número de folio único y personal, que tendrá que registrar en su hoja de respuestas al momento de responder el examen. Este número de folio juega un papel importante en el proceso de aplicación, ya que permite unir los datos del cuestionario de contexto de cada sustentante con sus respuestas del examen, para posteriormente calificar el examen y emitir los resultados. Como puede deducirse, este número es de enorme importancia en el control de la información y es fundamental que el sustentante sea cuidadoso en el manejo de este dato.

#### **Condiciones de aplicación**

<span id="page-47-2"></span><span id="page-47-1"></span>El examen consta de dos sesiones, cada una de las cuales tendrá una duración máxima de cuatro horas. Cada sesión es conducida y coordinada por personal designado por el Ceneval, identificados como supervisor y aplicador. Ellos serán los responsables de entregar los materiales y dar las instrucciones necesarias.

#### **Distribución de tiempo por sesión**

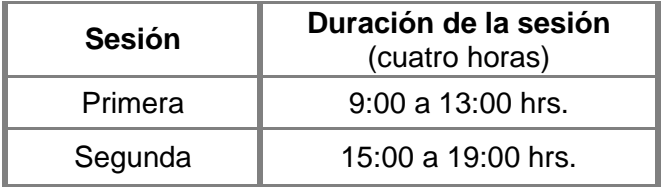

#### **Recomendaciones útiles para presentar el examen**

- <span id="page-47-3"></span>1. Procure visitar o ubicar con anticipación el lugar donde se llevará a cabo el examen, identificar las vías de acceso y los medios de transporte que garanticen la llegada a tiempo.
- 2. Descanse bien la víspera de cada sesión del examen.
- 3. Ingiera alimentos saludables y suficientes. No olvide sus medicamentos en caso de tener que tomarlos.
- 4. Porte un reloj.
- 5. Use ropa cómoda.
- 6. Asegúrese de llevar:
- el pase de ingreso que le fue entregado en el momento del registro.

- la credencial para votar expedida por el Instituto Nacional Electoral (INE), o por el IFE aún vigente, o el pasaporte expedido por la Secretaría de Relaciones Exteriores para el caso de los mexicanos.
- dos o tres lápices del número 2½, una goma de borrar y un sacapuntas.
- si es el caso, el material de consulta específico para el examen que presenta, tal y como se estipula en la guía del sustentante. Queda prohibido introducir cualquier otro material así como aparatos electrónicos (incluido el teléfono celular).
- 7. Llegue por lo menos 30 minutos antes de iniciar cada sesión del examen, con lo cual evitará presiones y tensiones innecesarias.
- 8. Recuerde que está permitido utilizar calculadora austera, científica y/o financiera no programable.
- 9. Recuerde que está permitido consultar únicamente el **formulario** que le proporcionará el aplicador y utilizar calculadora financiera y/o científica no programable.

#### **Procedimiento por seguir al presentar el examen**

- <span id="page-48-0"></span>1. **Para tener acceso** al examen, antes de iniciar cada sesión se le solicitará el *Pase de Ingreso al Examen General para el Egreso de la Licenciatura* (*talón del Cuestionario de contexto o Formato de registro por Internet*), junto con una identificación oficial con fotografía y firma. Después de verificar su identidad se le devolverán los documentos.
- 2. Se realizará un **registro de asistencia** (en un formato especial previsto para ello). Es importante que **verifique** que su nombre esté bien escrito y que **firme** su ingreso en el espacio que corresponde a la **sesión** que presenta.
- 3. Con base en el registro de asistencia, **en la primera sesión se le informará el lugar físico que se le ha asignado**, **lugar que ocupará en todas las sesiones**.
- 4. Escuche con atención las indicaciones del aplicador; él le proporcionará información sobre el inicio y la terminación del examen, así como otras instrucciones importantes. La misión principal del aplicador consiste en **conducir** las sesiones de examen y **orientar** a los sustentantes. **Por favor, aclare con el aplicador cualquier duda sobre el procedimiento.**
- 5. En cada sesión se le entregará **un cuadernillo de preguntas, una hoja de respuestas y el formulario del examen.**
- 6. En cada material deberá anotar sus datos en los espacios destinados para ello, con el fin de identificar debidamente los materiales: **número de folio, nombre y número de examen** (este último dato se le proporcionará el día del examen).
- 7. Debe asegurarse de que los datos anotados sean correctos; cualquier equivocación en ellos puede ocasionar errores en el resultado.

Al término de la sesión, los aplicadores darán las instrucciones para la recuperación del material y para salir de manera ordenada.

Al iniciar una nueva sesión deberá asegurarse de anotar correctamente sus datos en el nuevo material.

#### **Reglas durante la administración del instrumento**

- <span id="page-49-0"></span>1. **No se permitirá el acceso a ningún sustentante** 30 minutos después de iniciada la sesión.
- 2. No llevar identificación oficial (la credencial para votar expedida por el Instituto Nacional Electoral (INE), o por el IFE aún vigente, o el pasaporte expedido por la Secretaría de Relaciones Exteriores para el caso de los mexicanos), es causa suficiente para que no se le permita la realización de su examen.
- 3. Le recordamos que usted ingresa al área de aplicación con:
	- a) Identificación oficial
	- b) Talón del Cuestionario de contexto o Formato de registro por Internet
	- c) Lápiz, goma, sacapuntas
	- d) Calculadora científica no programable
- 4. No está permitido fumar, comer o ingerir bebidas dentro del lugar de aplicación donde se está resolviendo el examen.
- 5. Las salidas momentáneas del recinto serán controladas por el supervisor y el aplicador. En ellas no está permitido sacar ningún documento del examen ni materiales que se estén empleando para su realización.
- 6. Cualquier intento de copiar a otro sustentante o situación de intercambio de respuestas; uso de claves; copia de reactivos a hojas, libros o cualquier otro mecanismo para llevarse el contenido del examen, causará su inmediata suspensión.

#### **Sanciones**

<span id="page-49-1"></span>**LA SUSTRACCIÓN INDEBIDA DE CUALQUIERA DE LOS MATERIALES DEL EGEL O LA INFRACCIÓN DE ALGUNA DE ESTAS REGLAS ES CAUSA DE SUSPENSIÓN DE SU EXAMEN Y DE CUALQUIER OTRA SANCIÓN DERIVADA DE LA APLICACIÓN DE LAS LEYES DE LA INSTITUCIÓN DE DONDE USTED PROVIENE, EL ESTADO Y LA FEDERACIÓN.** 

#### **Explicación del reporte de Resultados**

A cada persona que sustenta el EGEL-ICIVIL se le entrega un reporte individual como el que se muestra a manera de ejemplo. En el reporte aparecen los datos de identificación: número de folio único, asignado previamente, nombre, fecha de aplicación, institución y la clave de identificación de la institución. En el primer recuadro se señala el Testimonio de Desempeño obtenido en el examen; seguido del recuadro con los criterios para determinar el nivel de desempeño alcanzado. En el tercer recuadro se señala el nivel de desempeño por cada área del examen y en el último recuadro aparecen los criterios numéricos que explican el nivel de desempeño alcanzado por área. Al reverso se describen los niveles de desempeño de cada área.

<span id="page-50-0"></span>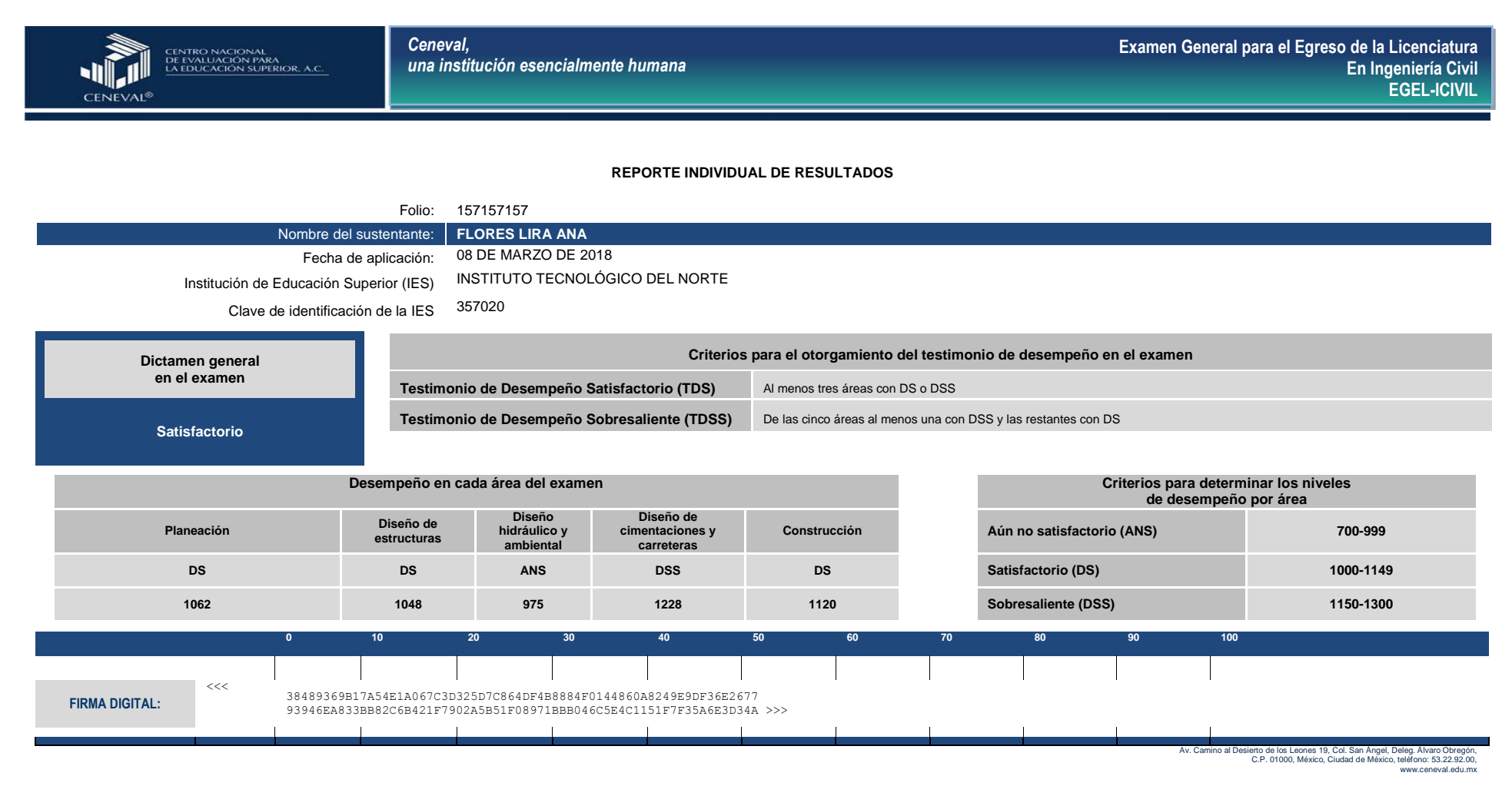

**52**

# **NIVELES DE DESEMPEÑO POR ÁREA DEL EXAMEN**

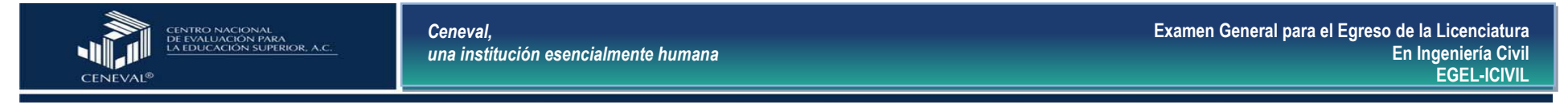

El EGEL-ICIVIL permite identificar el nivel de dominio o desempeño logrado por el sustentante con respecto a los conocimientos y habilidades que el Consejo Técnico del Examen ha definido como necesarios para iniciarse eficazmente en el ejercicio profesional. Cuando un sustentante obtiene niveles 2 y 3 en el examen, implica que ha demostrado contar con los conocimientos y habilidades que están siendo evaluados. A continuación se describe cada uno de esos dos niveles.

#### **Nivel de desempeño satisfactorio Nivel de desempeño satisfactorio**

**Planeación** El sustentante es capaz de aplicar las herramientas estadísticas e identificar los parámetros y modelos de planeación que determinan la factibilidad económica, técnica y ambiental de una obra o proyecto por ejecutar, con base en la normativa vigente y la información disponible acerca de las necesidades sociales y de desarrollo.

**Diseño de estructuras:** El sustentante es capaz de conocer, comprender, definir y seleccionar la simbología, las variables, los parámetros de estudio, las metodologías, la normativa vigente y las diferentes técnicas para diseñar los componentes de los distintos sistemas estructurales básicos en ingeniería civil.

**Diseño hidráulico y ambiental:** El sustentante es capaz de identificar, comprender, definir y seleccionar la simbología, las variables, las metodologías y las técnicas, así como de calcular los parámetros o componentes de los distintos sistemas hidráulicos y de saneamiento ambiental.

**Diseño de cimentaciones y carreteras:** El sustentante es capaz de identificar y comprender las variables, los parámetros de estudio, las metodologías y la normativa vigente, así como de analizar y calcular los diferentes componentes de los sistemas de la ingeniería de carreteras y cimentaciones.

<span id="page-51-0"></span>**Construcción:** El sustentante es capaz de identificar los elementos de un proyecto y las características del sitio, reconocer los recursos y las fuentes de insumos existentes para elegir opciones viables de procesos y métodos para su construcción, así como interpretar los elementos de un catálogo de conceptos, el programa de la obra e identificar procesos constructivos para minimizar el impacto ambiental, asociado con la ejecución de obras civiles.

**Planeación:** Además de los conocimientos y habilidades del nivel de desempeño satisfactorio, el sustentante es capaz de aplicar y evaluar modelos de planeación que determinan la factibilidad económica, social, técnica y ambiental de una obra o proyecto por ejecutar.

**Diseño de estructuras:** Además de los conocimientos y habilidades del nivel de desempeño satisfactorio, el sustentante es capaz de analizar, diseñar y evaluar los distintos sistemas estructurales básicos en ingeniería civil.

**Diseño hidráulico y ambiental:** Además de los conocimientos y habilidades del nivel de desempeño satisfactorio, el sustentante es capaz de comparar, analizar, diseñar, evaluar y proponer diferentes alternativas de sistemas hidráulicos y de saneamiento ambiental de acuerdo con la normativa vigente.

**Diseño de cimentaciones y carreteras:** Además de los conocimientos y habilidades del nivel de desempeño satisfactorio, el sustentante es capaz de analizar y proponer soluciones a problemas de la ingeniería de carreteras y cimentaciones en contextos específicos.

<span id="page-51-1"></span>**Construcción:** Además de los conocimientos y habilidades del nivel de desempeño satisfactorio, el sustentante es capaz de evaluar entre diferentes alternativas para la construcción de una obra con criterio técnico, económico y sustentable; realizar cambios al programa de obra debido a modificaciones en el uso de los recursos; definir acciones durante el desarrollo de la obra de acuerdo con la información técnica y administrativa disponible; identificar propuestas de acciones correctivas, medidas de mitigación ambiental y elementos involucrados en la seguridad de la obra; identificar errores, inconsistencias y problemas técnicos del proyecto o proceso de construcción con respecto a los reglamentos de construcción vigentes, así como seleccionar diferentes alternativas de operación, conservación y mantenimiento de los sistemas de infraestructura.

Como regla de confidencialidad, únicamente el sustentante y el director de la institución de procedencia tienen acceso a estos resultados.

#### **Testimonios de desempeño**

<span id="page-52-0"></span>A partir de sus resultados, usted puede obtener un **Testimonio de Desempeño Satisfactorio o Sobresaliente**, que se otorgan con base en los lineamientos que fija el Consejo Técnico del EGEL.

Para hacerse acreedor al testimonio que reconoce el nivel de dominio mostrado, usted debe obtener los puntajes requeridos en cada área.

#### **A. Testimonio de Desempeño Satisfactorio (TDS)**

El Consejo Técnico del EGEL-ICIVIL aprobó otorgar el Testimonio de Desempeño Satisfactorio a los sustentantes que obtengan el nivel de desempeño satisfactorio (DS 1000 a 1149 puntos) o desempeño sobresaliente (DSS 1150 a 1300 puntos), al menos en tres de las cinco áreas con DS o DSS.

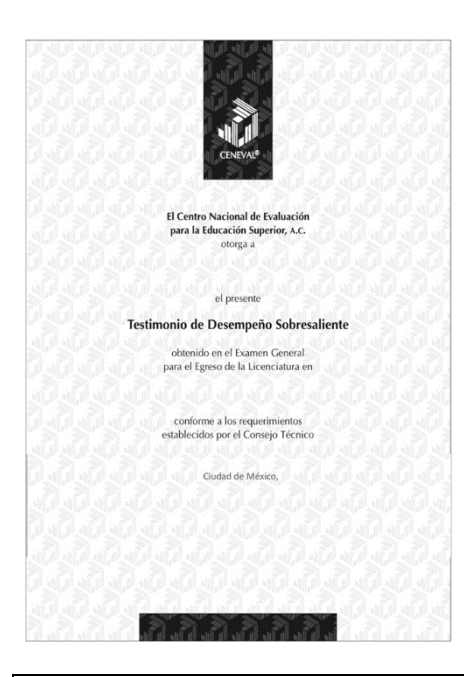

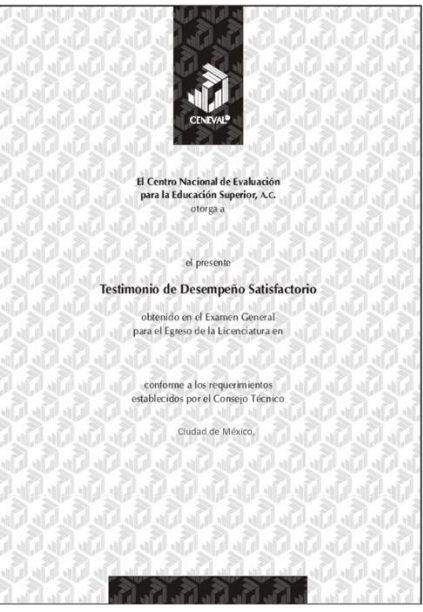

# **Testimonio de Desempeño Sobresaliente** (TDSS) B. Testimonio de Desempeño Sobresaliente (TDSS)

El Consejo Técnico del EGEL-ICIVIL aprobó otorgar el Testimonio de Desempeño Sobresaliente a los sustentantes que obtengan el nivel de desempeño satisfactorio (DS 1000 a 1149 puntos), o desempeño sobresaliente (DSS 1150 a 1300 puntos) en las cinco áreas que integran el examen, y que alcancen el nivel de desempeño sobresaliente (DSS 1150 a 1300 puntos) en al menos un área.

Obtener un testimonio de desempeño satisfactorio o sobresaliente del Ceneval en sí mismo *no condiciona la expedición del título* ni de la cédula profesional por parte de la institución de educación superior a la que pertenece el egresado. **Para efectos de titulación, cada centro educativo es responsable de establecer el nivel o resultado requerido y los trámites necesarios**.

#### **Consulta y entrega**

<span id="page-53-0"></span>Después de 20 días hábiles, posteriores a la presentación del examen, usted podrá consultar en la página www.ceneval.edu.mx, en el apartado resultados de exámenes. Para ingresar a este apartado se le solicitará su número de folio por lo que deberá tenerlo a la mano.

<span id="page-53-1"></span>La constancia/reporte se le entregará en la institución educativa en donde presentó el examen.

#### **Recomendaciones y estrategias de preparación para el examen**

La mejor forma de preparación para el examen parte de haber tenido una sólida formación académica y haber trabajado fuertemente durante sus estudios de licenciatura. Sin embargo, las actividades de estudio y repaso que practique a partir de esta Guía constituyen un aspecto importante para que su desempeño en el examen sea exitoso, por lo que se le sugiere considerar las siguientes recomendaciones.

#### **¿Cómo prepararse para el examen?**

<span id="page-53-2"></span>Prepararse para un examen requiere poner en práctica *estrategias* que favorezcan *recuperar lo aprendido* para alcanzar un nivel de rendimiento deseado. En la medida en que organice sistemáticamente sus actividades de preparación, se le facilitará tomar decisiones sobre las estrategias que puede utilizar para lograr un buen resultado en el examen.

Las estrategias para la preparación del examen que le recomendamos a continuación deben ser utilizadas tan frecuentemente como usted lo requiera, adaptándolas a su estilo y condiciones particulares. Es importante que no se limite a usar únicamente las estrategias fáciles, de naturaleza memorística, ya que ello resultaría insuficiente para resolver el examen. El EGEL no mide la capacidad memorística de la persona, sino su capacidad de razonamiento y de aplicación de los conocimientos adquiridos durante la licenciatura.

El uso de estrategias adecuadas para la preparación del examen debe facilitarle:

- *Prestar la atención y la concentración necesarias para consolidar el aprendizaje alcanzado durante su formación escolar*.
- *Mejorar la comprensión de lo aprendido.*
- *Recordar rápido y bien lo que ya se sabe* para poder aplicarlo a situaciones y problemas diversos.

Una estructuración eficaz de los conocimientos no sólo mejora la comprensión de los materiales extensos y complejos, sino que facilita el recuerdo y la aplicación de lo aprendido para resolver problemas.

#### *Prepárese para una revisión eficiente*

Es importante definir un plan general de trabajo, estableciendo un calendario general de sesiones de estudio y repaso. Decida fechas, horarios y lugares para las actividades necesarias de su preparación, esto le permitirá avanzar con tranquilidad sabiendo que tiene perfilada una ruta que lo preparará para presentar el examen.

Para construir el plan, primeramente se recomienda identificar las *dificultades potenciales* que necesita superar: lo que le falta saber o saber hacer sobre un tema. Dicha identificación implica:

- Revisar la estructura del examen: áreas, subáreas y Temas.
- Señalar aquellas áreas en las que se perciba la falta de preparación y en las que se tengan dudas, carencias o vacíos. Se debe reconocer honestamente aquellos conocimientos teóricos o conceptuales y habilidades que requieran mayor atención.

Para una revisión más efectiva, puede elaborar una tabla donde señale los temas, conceptos, principios y procedimientos que le presenten mayor dificultad; en ella escriba las dificultades correspondientes y especifique en otra columna, con suficiente detalle, las estrategias para revisarlos.

La tabla puede tener tantas columnas o títulos como usted lo requiera, es una herramienta personal que permite detectar y relacionar lo que se sabe, lo que se debe repasar con más dedicación y las mejores formas para resolver la comprensión de dichos aspectos.

Es común que los sustentantes concentren su estudio en temas que desconocen o de los cuales tienen poco dominio. Si bien ésta es una estrategia útil y pertinente, es importante cuidar que no lleve a agotar el tiempo de estudio y, en consecuencia, afectar su desempeño en el examen. Por ello, además de identificar aspectos en los que está débil, es importante considerar los pesos que cada aspecto tiene dentro de la estructura del examen. Distribuya su tiempo de estudio en los aspectos con mayor ponderación.

#### *Seleccione la información que debe revisar*

Una vez que ha identificado los aspectos que deberá revisar al prepararse para el examen, ya que forman parte de la estructura de la prueba y además tienen un peso considerable, es momento de que seleccione la información específica que habrá de revisar. Para ello:

- Localice las fuentes de información relacionadas con el contenido del examen que debe revisar y seleccione lo más útil.
- Busque esas fuentes de información en sus propios materiales o en la bibliografía sugerida en la Guía. Identifique aquellos aspectos que deberá consultar en otros medios (biblioteca, Internet, etcétera).

Es importante que tenga los materiales de consulta a la mano; reconozca si le hace falta algo y si tiene ubicada toda la información necesaria para el estudio, a fin de no sufrir contratiempos por la ausencia de recursos en el momento de prepararse.

Conviene también tener presente que, aunque se dedique tiempo suficiente para la preparación del examen, es prácticamente imposible y poco útil pretender leer todo lo que no se ha leído en años. Cuando esté revisando los contenidos por evaluar, tenga siempre cerca esta Guía para tomar decisiones respecto del momento adecuado para pasar a otro tema y no agotar su tiempo en una sola área del examen.

#### *Autorregule su avance*

Mediante la autoevaluación, planeación y supervisión de lo logrado puede identificar si ha logrado sus metas de aprendizaje. Considere el grado en que se han logrado y, si es el caso, haga modificaciones o incorpore nuevas estrategias. Es importante evaluar tanto lo que aprendió como las maneras en que logró aprender. Si logra identificar estas últimas, puede mejorar sus hábitos de estudio para este momento y para el futuro.

Una preparación *consciente y consistente* le apoyará en el desarrollo personal y le permitirá construir un repertorio de estrategias eficientes que le harán mejorar su eficiencia en el aprendizaje. Las estrategias que se han presentado de ninguna manera deben concebirse como una lista de habilidades de aprendizaje rígidas, estáticas y mutuamente excluyentes. Utilícelas de acuerdo con sus necesidades.

#### *Recomendaciones finales*

Además de seguir las sugerencias arriba enunciadas, debe considerarse la importancia de iniciar el estudio con anticipación y de manera organizada; no es de utilidad hacerlo pocos días antes del examen y en sesiones excesivamente largas. Asimismo, es fundamental descansar y dormir lo suficiente el día anterior al examen; así se tendrán mejores condiciones para la jornada.

<span id="page-56-0"></span>**GUÍA PARA EL SUSTENTANTE DEL EXAMEN GENERAL PARA EL EGRESO DE LA LICENCIATURA EN INGENIERÍA CIVIL** 

# **Cuerpos Colegiados**

#### **Consejo Técnico**

<span id="page-56-1"></span>Dr. Ricardo González Alcorta **Universidad Autónoma de Nuevo León**

Dr. Horacio Ramírez de Alba **Universidad Autónoma del Estado de México**

> Dr. Miguel Xicoténcatl Rodríguez Paz **Instituto Tecnológico y de Estudios Superiores de Monterrey Campus Puebla**

Dr. José Guadalupe Rangel Ramírez **Universidad Veracruzana**

Ing. Alfredo González Salcedo **Universidad Tecnológica de México, Campus Sur**

Dr. René Sebastián Mora Ortiz **Universidad Juárez Autónoma de Tabasco**

Dr. Ángel Ismael Cárdenas Martínez **Universidad Autónoma de San Luis Potosí**

Dr. Luis Enrique Fernández Baqueiro **Universidad Autónoma de Yucatán**

Dr. Juan Arcadio Saiz Hernández **Universidad de Sonora**

M. I. Fernando Daniel Lazcano Hernández **Benemérita Universidad Autónoma de Puebla**

M. I. Alejandro Hernández Salazar **Universidad del Valle de México, Campus Sur**

Mtro. Wilfrio Martínez Molina **Universidad Michoacana de San Nicolás de Hidalgo**

Mtro. Julio Alberto Calderón Ramírez **Universidad Autónoma de Baja California**

Mtro. José Sergio Carmona Ruvalcaba **Universidad de Guadalajara**

#### **Representantes de asociaciones gremiales**

Ing. Oscar Enrique Martínez Jurado **Colegio de Ingenieros Civiles de México**

# **Comité Académico**

Dr. Enrique Javier Meza Villegas Universidad de Guadalajara Dr. Hiram Badillo Almaraz Universidad Autónoma de Zacatecas Dr. Juan Arcadio Saiz Hernández Universidad de Sonora Dr. Leonardo Palemón Arcos Universidad Autónoma del Carmen Dr. Luis Antonio Rocha Chiu Universidad Autónoma Metropolitana Dr. Omar Chávez Alegría Universidad Autónoma de Querétaro Ing. Jesús Cano Licona Universidad Tecnológica de México Ing. José Luis Sánchez Amador Universidad Veracruzana Ing. José Torres García Desarrollo TG S.A. de C.V. Ing. Martín René Sortillón Valenzuela Universidad de Sonora Ing. Raúl Antonio Gutiérrez Durán Instituto Tecnológico de Sonora M. C. José Francisco Ventura Ramírez Universidad de Colima M. I. César Paniagua Lovera Independiente M.C. Alejandro Alberto Euán Avilés Universidad Autónoma de Yucatán M.C. Alejandro Clemente Chávez Universidad Autónoma de Querétaro M.C. Francisco Héctor Bañuelos García Independiente M.C. José Francisco Ventura Ramírez Universidad de Colima M.C. Martín Lucino Cruz Miguel **Technoproject, S. A. de C. V.** 

<span id="page-57-0"></span>Dr. Alejandro Mungaray Moctezuma Universidad Autónoma de Baja California, Campus Mexicali Dr. Carlos Alberto Júnez Ferreira Universidad Michoacana de San Nicolás de Hidalgo Dr. Eduardo Ismael Hernández Universidad Popular Autónoma de Puebla Dr. Gerardo de Jesús López Arciga Universidad Popular Autónoma del Estado de Puebla Dr. Jorge Pedro García Contreras Universidad Autónoma de San Luís Potosí Dr. Luis Ernesto Lesser Carrillo Instituto Tecnológico de Estudios Superiores de Monterrey, Campus Querétaro Dr. Mario Jiménez Suárez Universidad Popular Autónoma del Estado de Puebla Ing. Iqbal Pelcastre Hernández **Instituto Tecnológico Superior del Oriente del Estado de Hidalgo** Ing. Jesús Gallegos Silva Universidad Nacional Autónoma de México Ing. Jesús Ricardo de León Zavala Universidad Autónoma de San Luís Potosí Ing. Karen Juárez González **Instituto Tecnológico Superior del Oriente del Estado de Hidalgo** Ing. Servio Tulio de la Cruz Chaidez Universidad Autónoma de Ciudad Juárez M. A. Leonarda María Flores Gutiérrez Universidad Autónoma del Estado de México M. C. Luis Francisco Gutiérrez Ortiz LUFRANG Ingeniería, Construcción y Gerencia de Proyecto M. I. Mario González Durán Universidad Autónoma de Baja California, Campus Mexicali M.C. Andrés Gómez Rubio Universidad Autónoma de San Luis Potosí M.C. Ivette Madai Toledo Rosas Universidad Nacional Autónoma de México M.C. Manuel Sáenz de Miera Juárez Universidad del Valle de México, Campus Coyoacán

M.I. Guillermo Mancilla Urrea Colegio de Ingenieros Civiles de México, A.C.

Esta Guía es un instrumento de apoyo para quienes sustentarán el Examen General para el Egreso de la Licenciatura en Ingeniería Civil (EGEL-ICIVIL).

La Guía para el sustentante es un documento cuyo contenido está sujeto a revisiones periódicas. Las posibles modificaciones atienden a los aportes y críticas que hagan los miembros de las comunidades académicas de instituciones de educación superior de nuestro país, los usuarios y, fundamentalmente, las orientaciones del Consejo Técnico del examen.

El Ceneval y el Consejo Técnico del EGEL-ICIVIL agradecerán todos los comentarios que puedan enriquecer este material. Sírvase dirigirlos a:

#### **Centro Nacional de Evaluación para la Educación Superior, A.C. Dirección del Programa de Evaluación de Egreso (EGEL) en Diseño, Ingenierías y Arquitectura**

Camino al Desierto de los Leones (Altavista 37) Col. San Ángel Del. Álvaro Obregón 01000 México, Ciudad de México Tel: 01(55)5322-9200 Ext. 5104 Fax: 01 (55) 5322-9200 ext. 5220 [www.ceneval.edu.mx](http://www.ceneval.edu.mx/)  [alejandra.espinoza@ceneval.edu.mx](mailto:alejandra.espinoza@ceneval.edu.mx)

Para cualquier aspecto relacionado con la aplicación de este examen (fechas, sedes, registro y calificaciones), favor de comunicarse al:

#### **Unidad de Información y Atención al Usuario**

Larga distancia sin costo 01 800 624 2510 Tel.: 01 (55) 3000-8700 Fax: 01 (55) 5322-9200 [www.ceneval.edu.mx](http://www.ceneval.edu.mx/)  [informacion@ceneval.edu.mx](mailto:informacion@ceneval.edu.mx) [atencionalusuario@ceneval.edu.mx](mailto:atencionalusuario@ceneval.edu.mx) 

#### **Ceneval, A.C.**

Camino al Desierto de los Leones (Altavista) 19, Col. San Ángel, Del. Álvaro Obregón, C.P. 01000, México, Ciudad de México [www.ceneval.edu.mx](http://www.ceneval.edu.mx/) 

El Centro Nacional de Evaluación para la Educación Superior es una asociación civil sin fines de lucro que quedó formalmente constituida el 28 de abril de 1994, como consta en la escritura pública número 87036 pasada ante la fe del notario 49 de la Ciudad de México. Sus órganos de gobierno son la Asamblea General, el Consejo Directivo y la Dirección General. Su máxima autoridad es la Asamblea General, cuya integración se presenta a continuación, según el sector al que pertenecen los asociados, así como los porcentajes que les corresponden en la toma de decisiones:

#### **Asociaciones e instituciones educativas (40%):**

Asociación Nacional de Universidades e Instituciones de Educación Superior, A.C. (ANUIES); Federación de Instituciones Mexicanas Particulares de Educación Superior, A.C. (FIMPES); Instituto Politécnico Nacional (IPN); Instituto Tecnológico y de Estudios Superiores de Monterrey (ITESM); Universidad Autónoma del Estado de México (UAEM); Universidad Autónoma de San Luis Potosí (UASLP); Universidad Autónoma de Yucatán (UADY); Universidad Nacional Autónoma de México (UNAM); Universidad Popular Autónoma del Estado de Puebla (UPAEP); Universidad Tecnológica de México (UNITEC).

#### **Asociaciones y colegios de profesionales (20%):**

Barra Mexicana Colegio de Abogados, A.C.; Colegio Nacional de Actuarios, A.C.; Colegio Nacional de Psicólogos, A.C.; Federación de Colegios y Asociaciones de Médicos Veterinarios y Zootecnistas de México, A.C.; Instituto Mexicano de Contadores Públicos, A.C.

#### **Organizaciones productivas y sociales (20%):**

Academia de Ingeniería, A.C.; Academia Mexicana de Ciencias, A.C.; Academia Nacional de Medicina, A.C.; Fundación ICA, A.C.

#### **Autoridades educativas gubernamentales (20%):**

Secretaría de Educación Pública.

- Ceneval, A.C.®, EXANI-I®, EXANI-II® son marcas registradas ante la Secretaría de Comercio y Fomento Industrial con el número 478968 del 29 de julio de 1994. EGEL®, con el número 628837 del 1 de julio de 1999, y EXANI-III®, con el número 628839 del 1 de julio de 1999.
- Inscrito en el Registro Nacional de Instituciones Científicas y Tecnológicas del Consejo Nacional de Ciencia y Tecnología con el número 506 desde el 10 de marzo de 1995.
- Organismo Certificador acreditado por el Consejo de Normalización y Certificación de Competencia Laboral (CONOCER) (1998).
- Miembro de la International Association for Educational Assessment.
- Miembro de la European Association of Institutional Research.
- Miembro del Consortium for North American Higher Education Collaboration.
- Miembro del Institutional Management for Higher Education de la OCDE.

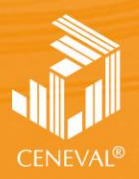

CENTRO NACIONAL<br>DE EVALUACIÓN PARA<br>LA EDUCACIÓN SUPERIOR, A.C.

**Dirección del Área de los EGEL**

**ABRIL • 2015**

**FEBRERO • 2018**